# Canon

# 多功能传真一体机 **JX510P JX210P** 用户指南

# 使用说明书

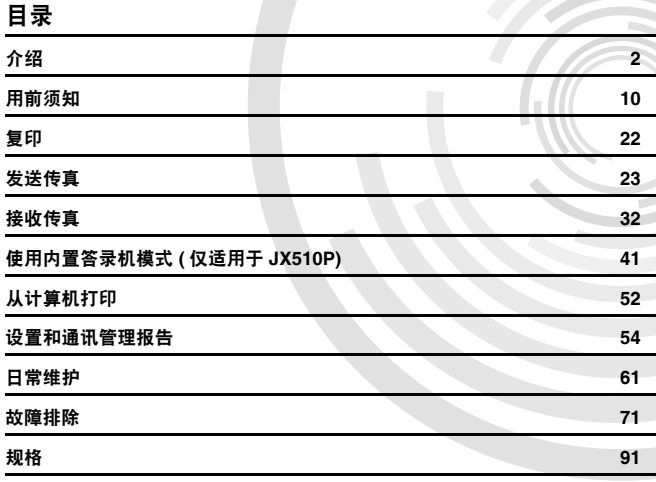

 $\sqrt{2}$ 

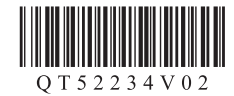

### 请注意

- 1. 本《用户指南》中所记述内容主要面向 Windows 用户。
- 2. 本《用户指南》中所记述内容有时可能进行若干改变,恕不预先通知。
- 3. 本《用户指南》中所记述内容如果发现错误记述、印刷乱页、漏页等情形,请向佳能公司询问并指正。
- 4. 请不要使用本用户指南中没有记述的方法操作本机。万一发生违反操作规则的事故以及发生的损害,佳 能公司将不负任何责任。
- 5. 本产品是供应中国大陆市场之产品,由于机械规格与国外不同,请不要在中国大陆之外的国家 ( 地区 ) 使 用本产品。
- 6. 本产品( 包含消耗品 ) 所发生的垃圾废物以及废弃处理本产品时,请一定遵守用户所在国家 ( 地区) 的有 关垃圾处理方面法规进行处理。

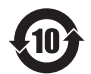

### 本标志适用于在中华人民共和国销售的电子信息产品, 标志中央的数字代表产品的环保使用期限。

中华人民共和国 电子信息产品污染控制标志

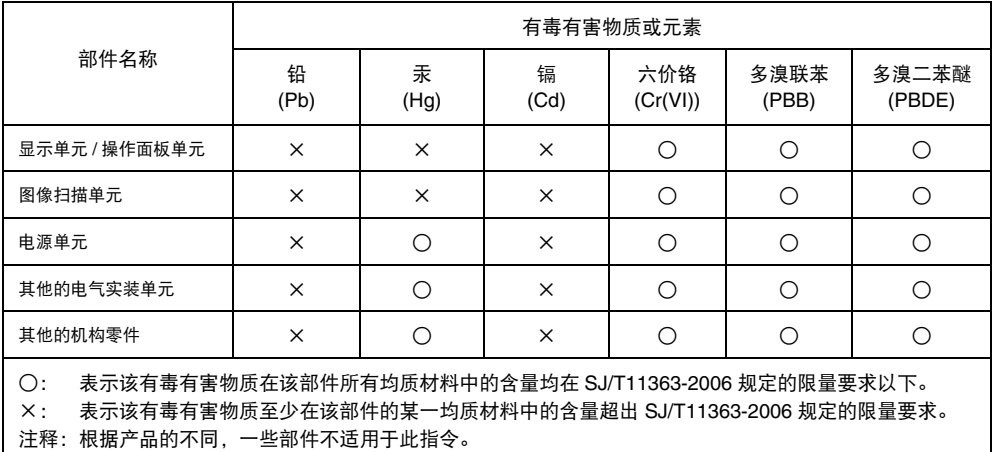

# 型号名称

K10334 (JX510P/JX210P)

# 关于耗材

耗材 [ 墨水盒 / 墨盒 (FINE Cartridge)] 停止生产后5年之内还可购买到。

# 国际能源之星 **(ENERGY STAR®)** 计划

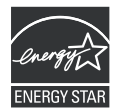

作为一个能源之星 (ENERGY STAR) 的合作者, Canon 公司确认本产品符合能源 之星 (ENERGY STAR) 对于能源效率的指标。

根据使用的应用程序,操作可能会有所不同。有关详细资料,请参阅应用程序的说明手册。本手册描 述 Windows Vista Ultimate Edition 操作系统 ( 以下称为 "Windows Vista" ) 环境下的操作步骤。

# 电源要求

切勿使用购买时所在国家的电压供应以外的电源电压。

使用不正确的电压将导致火灾或电击。正确的电源电压和频率如下:AC 100-240V、 50/60Hz

### 商标注释

- Microsoft 是 Microsoft Corporation 的注册商标。
- Windows 是 Microsoft Corporation 在美国和 / 或其他国家的商标或注册商标。
- Windows Vista 是 Microsoft Corporation 在美国和 / 或其他国家的商标或注册商标。
- Macintosh 是 Apple Inc. 在美国和其他国家的商标。

### **© CANON INC. 2009**

保留所有权利。未经明确的书面许可,禁止以任何形式转印或复印本指南中的任何部分。

# 介绍

# 有用信息

### **● 更换墨盒 (FINE Cartridge)**

墨盒 (FINE Cartridge) 中的墨水将要用尽时,本机将转换到存储器接收传真。

请参见第 39 页的 "打印存储器中的文档" 请参见第 63 页的 "更换墨盒 (FINE Cartridge)" 请参见第 66 页的 "对齐墨盒 (FINE Cartridge)"

### ● 单触式拨号和编码式拨号号码

可以在传真机中注册单触式拨号和编码式拨号号码,以更方便快速地发送传真。

请参见第 17 页的"注册单触式快速拨号号码和名称" 请参见第 18 页的"注册编码式快速拨号号码和名称"

### ● 各种接收传真的方式

本机有多种接收传真的方式。选择最符合需要的一种方式。 请参见第33页的"设置接收模式"

### ● 删除存储器中的传真

墨水量不足时,传真将接收至存储器中。接收到 30 份传真后将不能再接收传真,因此请务必打印 输出传真并删除存储器中多余的传真。

请参见第 39 页的"打印存储器中所有未打印的文档" 请参见第 40 页的"删除存储器中所有已打印的文档"

### ● 删除存储器中的留言

答录机留言也存储在本机的存储器中。删除多余留言,为新留言释放存储空间。

请参见第 45 页的"删除留言"

#### ● 清除卡纸

本机卡纸时需要取出卡纸。

请参见第 71 页的 "卡纸"

### ● 设置电话线路类型

要使用传真或拨打电话,需要在本机上正确设置电话线路类型的设置。如果不能确定电话线路类 型,请咨询当地的电话公司。

请参见第14页的"设置电话线路类型"

#### z 临时接收到存储器 **(<** 自动打印关 **>)**

可以配置为不自动打印接收到的传真。将 < 自动打印 > 设置为 < 关 >,以便将接收到的传真存储 至本机的存储器中。

请参见第 36 页的 "临时接收到存储器"

# 阅读本文档

本指南提供了有关如何安装、操作、维护传真机和排除传真机故障的详细信息。 请阅读以下列表以熟悉本指南中使用的符号、术语和缩写。

## 警告

表示相关操作的警告事项。如果未正确操作,可能导致死亡或人身伤害。为了安全地使用本机,请务必留 意这些警告。

### 注意

表示相关操作的注意事项。如果未正确操作,可能导致人身伤害或财产损失。为了安全地使用本机,请务 必留意这些注意。

# 重要事项

表示操作警告与限制。请务必阅读这些事项,以正确地操作并避免损坏本机。

图 注释

表示操作的注释或附加说明。强烈建议阅读这些内容。

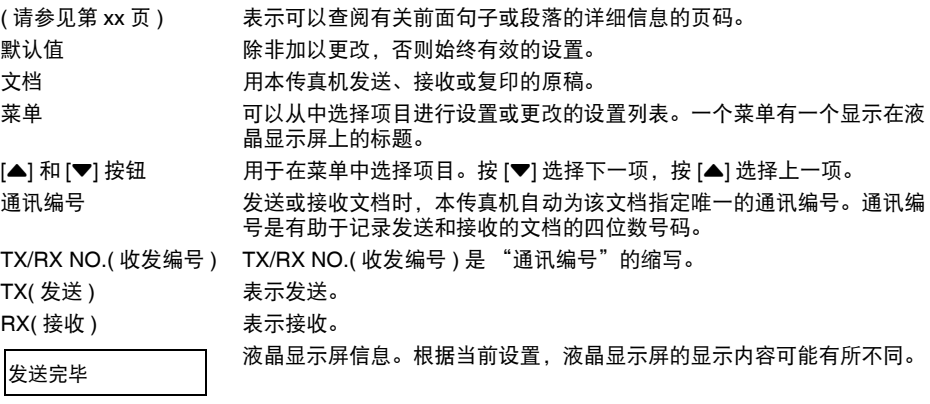

此外,本指南使用方括号标识执行各种功能时按下的按钮:[ 停止 / 重置 ]。

### 图 注释

本指南包含适用于两种佳能机型的信息。请注意本指南中的传真机图示可能与您的机型不同。适用于特定 机型的使用说明均标明了传真机名称。

# ▲安全注意事项

请阅读本手册提供的安全警告和注意事项,以确保安全地使用本机。请勿尝试任何本手册没有描述的 方法来使用本机。

# 警告

● 本产品会放射低水平的磁通量。如果使用心脏起搏器并感觉异常,请远离本产品并立即与医生联系。 ● 如果忽略这些安全注意事项,可能造成电击、火灾或损坏本机。

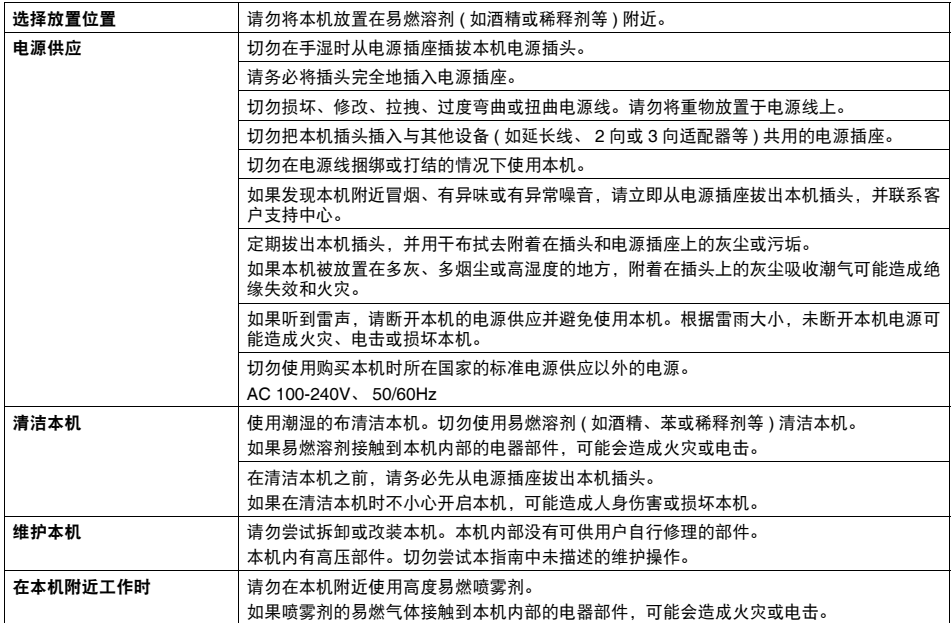

注意

如果忽略这些安全注意事项,可能会造成人身伤害或损坏本机。

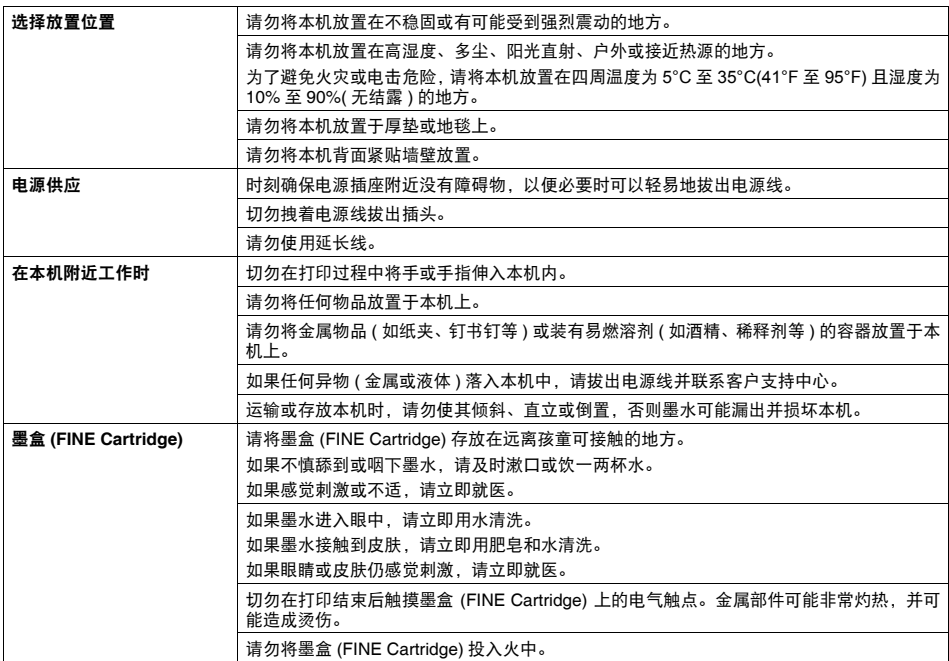

# 法律限制

复印、扫描、打印以下文档或使用其复制品都可能是非法行为。此列表为不完全清单。如有疑问,请 咨询所在辖区的法律代表。

- 纸币
- 汇票
- 存款单
- 邮票 ( 盖戳或未盖戳的 )
- 识别徽章或证章
- 义务兵役或征兵证件
- 政府机构签发的支票或汇票
- 机动车驾照和所有权证书
- 旅行支票
- 食品券
- 护照
- 移民证件
- 国内税收印花税票 ( 盖戳或未盖戳的 )
- 债券或其他债务凭证
- 股票
- 未经版权所有者许可的版权著作 / 艺术作品

# 如何使用提供的文档

# 单页安装说明

务必先阅读此单页安装说明。

本页包括安装和准备使用本机的操作说明。

FI

《用户指南》 ( 本指南 )

开始使用本机时请阅读本指南。

按照单页安装说明操作后,建议阅读本指南以熟悉可在本机上执行的部分主要功 能的基本操作。

[[ 7

### 电子手册

从计算机打印时,请阅读本指南。

有关从计算机打印文档和打印机驱动程序设置的详细说明,请参阅电子手册。本 手册可以从安装光盘进行安装。

# 准备本机

安装和准备使用本机前,务必首先阅读单页安装说明。

从包装箱中取出本机

请根据包装箱翻盖上的图示确认箱中包含的物品。

# 重要事项

USB 电缆线是连接本机和计算机所必需的。

**1** 连接电话线路和电源线。 确保使用捆绑的电话电缆线。 如果连接电话线路,请参阅单页安装说明。 取下电话连接器保护胶带以连接外部设备。

# 重要事项

开启本机前务必除去胶带和保护材料。 图 注释

胶带或保护材料的位置可能会有所更改。

#### 图 注释

- 如果液晶显示屏上显示的不是所需的语言,按 [ 停止 / 重置 ], 然后更改为所需的语言。请参见第 8 页的 "选择液晶显示屏的语言"。
- 仅在某些国家具有选择国家的功能。
- **3** 准备墨盒 (FINE Cartridge)。

### 注意

- 请勿触摸支架以外的任何内部部件。
- 请勿掉下或摇晃墨盒 (FINE Cartridge), 这可能导致墨水漏出,弄脏衣物和双手。

重要事项

- 请勿触摸墨盒(FINE Cartridge)上的电气触点或打印头喷嘴。如果触摸内部部件,本机可能无法正 确打印。
- 取下保护胶带后, 请勿将其重新粘上。
- 小心处理取下的保护胶带,以免弄脏双手或周围工作区域。
- **4** 安装墨盒 (FINE Cartridge)。

# 重要事项

- 确保墨盒(FINE Cartridge)安装在正确的位置。 只有安装了墨盒(FINE Cartridge), 才能使用本机。
- 如果机盖持续打开 10 分钟以上,支架将移至右侧。关闭并重新打开机盖,以使支架返回至左侧。 ● 一旦安装了墨盒 (FINE Cartridge), 液晶显示屏上显示 < 墨盒返回 >。在继续操作前请等待片刻直 到出现待机屏幕。这个过程大约需要一至二分钟。

#### 图 注释

- 本机准备打印时可能会有工作噪音。这是在正常工作。
- 如果某个墨盒 (FINE Cartridge) 安装不正确, 液晶显示屏上将显示错误信息。打开机盖, 确保墨盒 (FINE Cartridge) 的位置正确。

按照需要选择接收模式。请参见第 32 页的 "各种接收文档的方式"。

- 自动接收文档和电话呼叫: < 传真 / 电话模式 >
- 手动接收文档: < 手动模式 >
- 使用答录机接收文档: < 答录机模式 >
- 自动接收文档并中断电话呼叫: < 仅传真模式 >

### 注释

要使用传真,需要在本机上正确设置电话线路类型的设置。有关如何确认并更改该设置的详细资料,请参<br>见第14页的 "设置电话线路类型"。 见第 14 页的 "设置电话线路类型"。

如果不能确定电话线路类型,请咨询当地的电话公司。

# ■ 选择液晶显示屏的语言

如果液晶显示屏上显示的不是所需的语言,请按照以下步骤更改为所需的语言。

- **1** <sup>按</sup> [ 菜单 ]。
- **2** 按 [▼] 一次,然后按 [ 启动 / 复印 ]。
- 3 按 [▼] 五次, 然后按 [ 启动 / 复印 ]。
- 4 按 [▼] 两次, 然后按 [ 启动 / 复印 ]。 当前所选语言名称用自身的语言显示。
- **5** 按 [▼] 一次,然后按 [ 启动 / 复印 ]。 每按一次 [▼], 显示语言按以下顺序循环显示: < 英语 >、 < 德语 >、 < 法语 >、 < 意大利语 >、 < 西班牙语 >、 < 荷兰语 >、 < 葡萄牙语 >、 < 挪威语 >、 < 瑞典语 >、 < 丹麦语 >、 < 芬兰语 >、 < 俄语 >、 < 捷克语 >、 < 匈牙利语 >、 < 波兰语 >、 < 斯洛文尼亚语 > 和 < 简体中文 >。
- **6** 如果显示所需的语言,按 [ 停止 / 重置 ]。 设置结束,本传真机返回至待机模式。 如果未显示所需的语言,按 [▲] 一次,按 [ 启动 / 复印 ], 然后再次从步骤 5 开始重复操作。

# 安装打印机驱动程序

# 重要事项

本机与 Macintosh 计算机不兼容。

#### 有关安装过程的注释

- 在安装之前退出所有正在运行的应用程序。
- 使用管理员权限登录用户帐户。
- 安装过程中不要切换用户。
- 如果自动出现发现新硬件或找到新的硬件向导 屏幕,取下与计算机连接的USB电缆线。(在Windows XP 和 Windows 2000 环境下,取下与计算机连接的 USB 电缆线并单击取消退出屏幕。 ) 然后,关闭本 机并重新开始安装过程。有关安装过程的详细资料, 请参阅单页安装说明。
- 如果将安装光盘插入计算机的光盘驱动器时不能自 动开始安装,单击开始,然后单击计算机。(在 Windows XP环境下,单击开始,然后单击我的申脑。 在 Windows 2000 环境下,双击桌面上的我的电脑图 标。) 并双击显示的窗口上的光盘图标。如果显示了 光盘的内容,双击 **MSETUP4.EXE**。

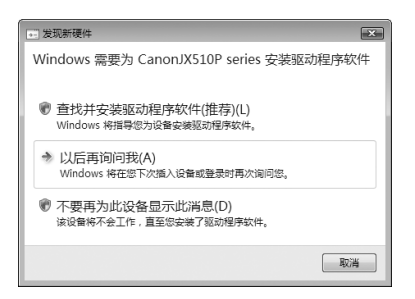

- 如果出现**自动播放**屏幕,单击**运行Msetup4.exe**。在Windows XP和Windows 2000环境下,不会 显示这一屏幕。
- 如果**用户帐户控制**屏幕出现,单击继续。在Windows XP和Windows 2000环境下,不会显示这一 屏幕。
- 如果选择语言屏幕出现,选择一种语言,然后单击下一步。
- 如果选择居住地屏幕出现,洗择居住地,然后单击下一步。
- 有两种方法可以安装打印机驱动程序和电子手册: 简易安装:自动安装安装光盘中的项目 自定义安装:可以选择安装特定项目
- 安装过程中,屏幕上可能会出现要求确认重新启动计算机的信息。如果显示该信息,按照屏幕上 的说明操作并单击确定。会从计算机重新启动时所在的位置继续安装过程。重新启动时,请勿 取出安装光盘。
- 如果未识别出连接,请参阅第 78 页的 "无法安装打印机驱动程序"。
- 如果您愿意加入有关 Canon 打印机使用的 Extended Survey Program, 我们将表示感谢。如果 单击不同意,则不会安装 **Extended Survey Program** 但可以正常使用本机。
- 安装完成后取出安装光盘,然后将其妥善存放,以备需要重新安装打印机驱动程序时使用。

#### 有关打印头对齐的注释

● 安装打印机驱动程序后,如果直线未对齐或打印质量不令人满意,可能需要对齐打印头。请参 阅第 66 页的 "对齐墨盒 (FINE Cartridge)"。

# 用前须知

# 主要部件及其功能

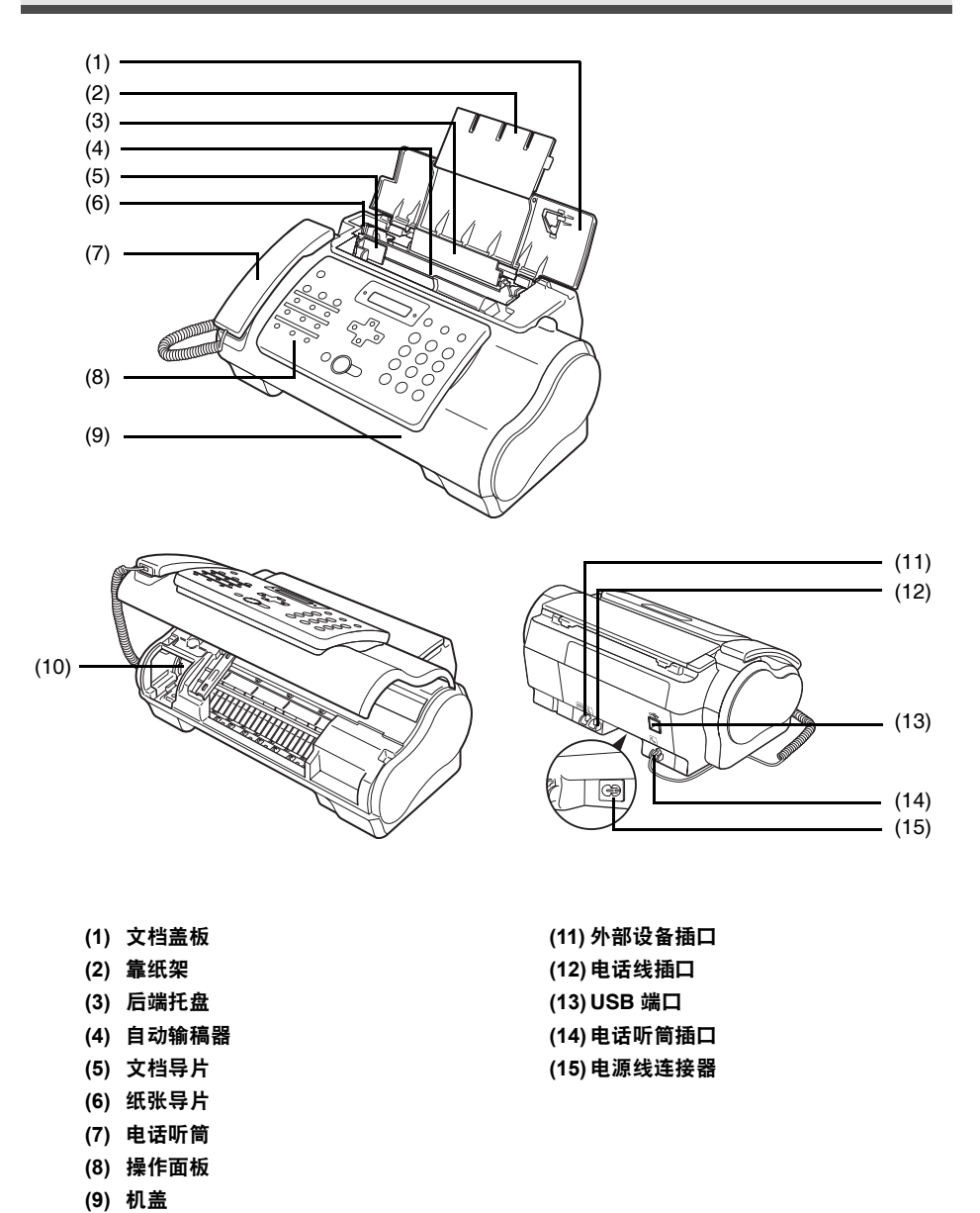

**10** 用前须知

**(10)**支架

# ■ 操作面板

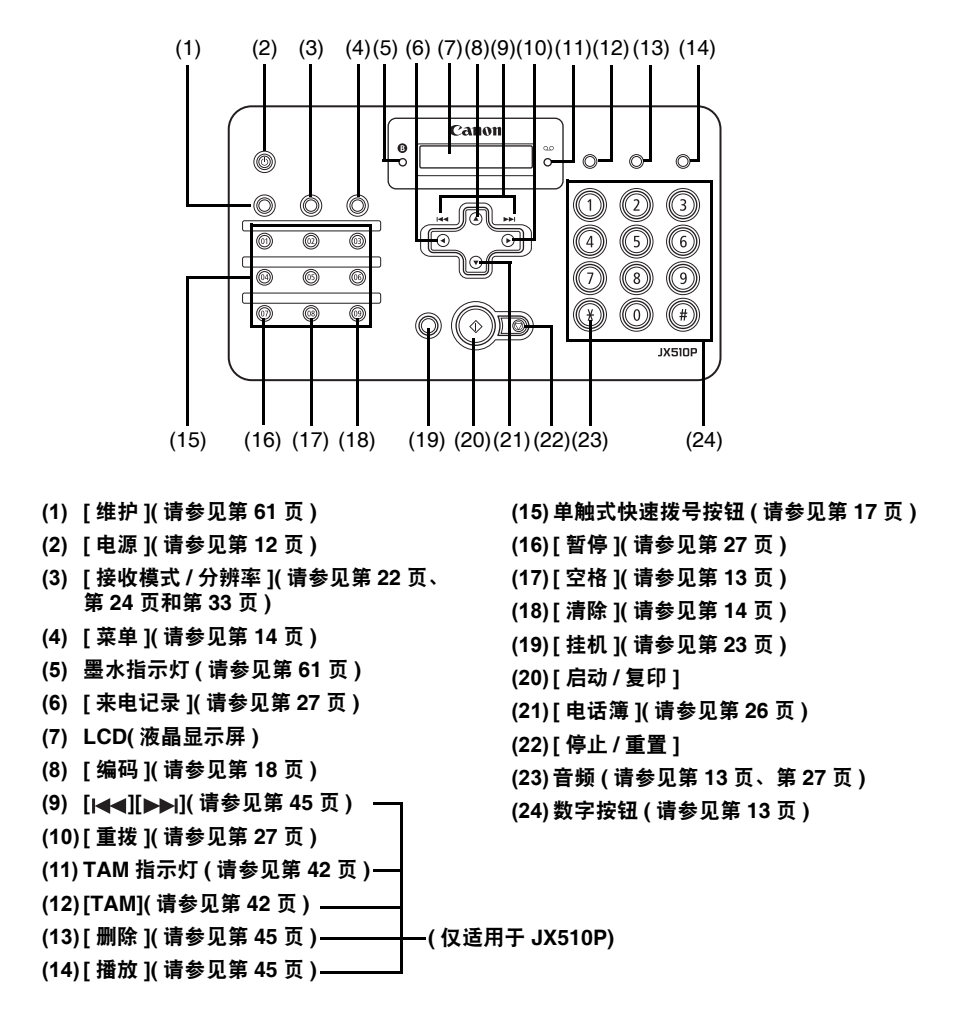

# 开启和关闭本机

使用前开启本机。

# ■ 开启本机

开启本机前,请确认墨盒 (FINE Cartridge) 已安装到位。

```
图 注释
```
如果准备操作尚未完成,请按照单页安装说明完成操作。

1 要开启本机, 按 [ 电源 ]。

[ 电源 ] 闪烁绿色一段时间,然后亮起。

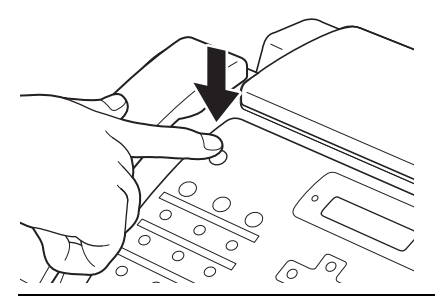

#### 图 注释

- 如果液晶显示屏上显示错误信息,请参见第 84 页的 "液晶显示屏信息"。
- 如果本机连续 4 分半钟以上未使用, 液晶显示屏将自动关闭, 本机进入省电模式。按操作面板上 除 [ 电源 ] 外的任意按钮以恢复显示屏幕。

# ■ 关闭太机

1 要关闭本机, 按 [ 电源 ]。

液晶显示屏上出现 < 正在关闭 ...> 后本机关闭。

# 重要事项

- 断开电源线前请务必关闭本机。该操作确保盖住墨盒 (FINE Cartridge) 以防止墨水干涸。
- 如果长期不使用本机,建议每月进行复印或执行墨盒 (FINE Cartridge) 清洗一次, 以防止墨盒 (FINE Cartridge) 性能降低。
- 为了打印出高清晰度的打印件, 墨盒 (FINE Cartridge) 配有大量喷嘴。正如即便是盖上笔帽, 标签 笔或记号笔的笔尖也会逐渐自然变干并无法使用一样,喷嘴也可能会堵塞。定期进行打印或执行 墨盒 (FINE Cartridge) 清洗有助于防止此类堵塞。
- 如果更换其他电话线路,先关闭本机再拔出电话电缆线。

### 图 注释

本机工作时不能使用 [ 电源 ] 关闭本机。

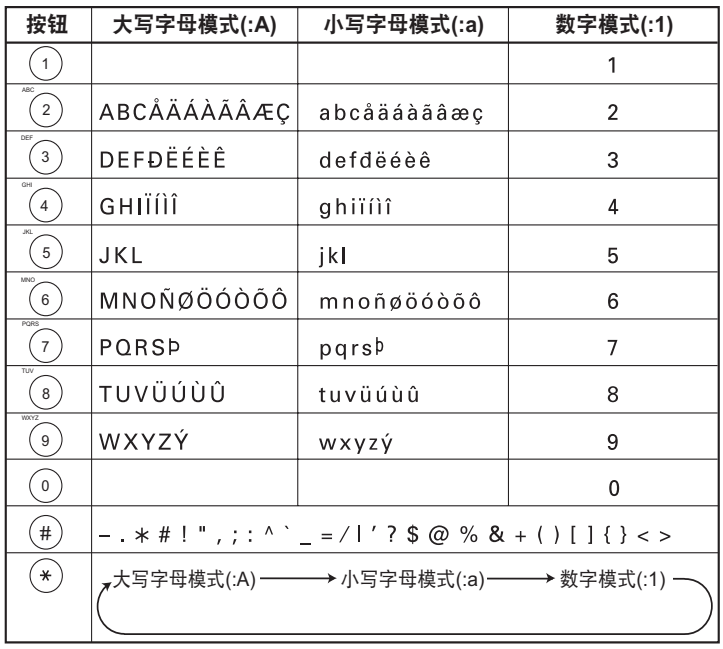

执行要求输入名称或数字的步骤时,请参见下表以确定输入所需字母需要按的数字按钮。

#### 图 注释

未使用操作面板进行输入的时间达到120 秒后,本传真机返回至待机模式,并且任何未注册的更改都会丢 失。

# ● 输入数字、字母和符号

1 按 [\*] 在字母和数字模式之间进行转换。

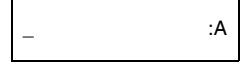

- **2** 使用数字按钮输入字符。
	- z 重复按该按钮,直至出现所需的字符。

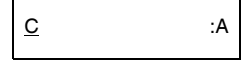

- 要输入与上次输入使用的按钮相同按钮下的字符:
	- **(1)** 按 [▶], 然后按相同的数字按钮。
- 要输入空格:
	- **(1)** 按 [▶] 或按 [ 空格 ]。
- 要删除字符:
	- **(1)** 使用 [◀] 或 [▶] 将光标移动到不正确的字母下。然后按 [ 空格 ]。
- 要删除全部输入:
	- **(1)** 按 [ 清除 ]。
- **3** 使用数字按钮继续输入其他字母或数字。
- **4** 字符输入完毕后,按 [ 启动 / 复印 ] 注册输入内容。

# 设置电话线路类型

使用本传真机前,请确保按照电话系统的电话线路类型设置传真机。如果不能确定电话线路类型,请 咨询当地的电话公司。

- 1 按 [ 菜单 ]。
- **2** 使用[▲]或[▼]选择<数据注册>,然后按两下[启动/复印]。 液晶显示屏显示<日期和 时间 >。
- **3** 使用[▲]或[▼]选择<电话线路类型>,然后按[启动/复印]。液晶显示屏显示<音频>。
- 4 使用 [▲] 或 [▼] 选择电话线路类型, 然后按 [ 启动 / 复印 ]。 可以选择 < 音频 > 或 < 循环脉冲 >。
- **5** <sup>按</sup> [ 停止 / 重置 ]。 设置结束,本传真机返回至待机模式。

# 注册发送方信息

可以在本机中注册发送方信息 [ 发送方信息 (TTI)],这样,发送方名称、传真 / 电话号码和传送日期及 时间将以小号字体打印在接收的每页传真的顶部。这样,无论何时从本机发送传真,传真的接收方都 会知道传真的发送方和发送时间。

以下是本机发送的传真上发送方信息打印方式的示例:

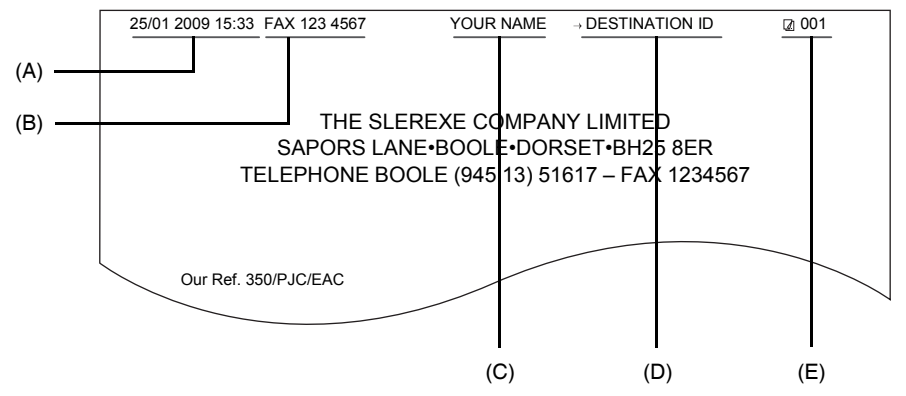

- (A) 传送日期和时间
- (B) 发送方传真 / 电话号码

可以选择在号码前面显示 < 传真 > 或 < 电话 >。请参见第 55 页的 <FAX/TEL 号码图标 >。 (C) 发送方名称

- (D) 从单触式或编码式快速拨号发送时显示接收方的名称。
- (E) 页码

# ■ 输入日期和时间

- 1 按 [ 菜单 ]。
- 2 使用 [▲] 或 [▼] 选择 < 数据注册 >, 然后按三下 [ 启动 / 复印 ]。

25/01 2009 13:30

- 3 使用数字按钮输入日期和时间 (24 小时格式 ), 然后按 [ 启动 / 复印 ]。
	- z 对于单位数字,在前面添加零。
	- 仅输入年份的最后两位数字。

# **4** <sup>按</sup> [ 停止 / 重置 ]。

注册结束,本传真机返回至待机模式。

# ■ 注册传真 / 电话号码和名称

该信息出现在发送的每个文档的顶部。

- **1** <sup>按</sup> [ 菜单 ]。
- 2 使用[▲]或[▼]滚动菜单并选择<数据注册>,然后按两下[启动/复印]。液晶显示屏 显示 < 日期和时间 >。
- **3** 使用 [▲] 或 [▼] 选择 < 个体电话号码 >,然后按 [ 启动 / 复印 ]。
- **4** 使用数字按钮输入传真号码(最多20位),然后按两下[启动/复印](请参见第13页)。 可以输入空格以使号码更易阅读。

 $TEL =$  123 xxxx

5 使用数字按钮输入名称 ( 最多 24 个字母 ), 然后按 [ 启动 / 复印 ]( 请参见第 13 页 )。

CANON :A

**6** <sup>按</sup> [ 停止 / 重置 ]。

注册结束,本传真机返回至待机模式。

# 注册单触式快速拨号号码和名称

利用单触式快速拨号,可以通过按一个按钮来拨号。使用单触式快速拨号前,必须将接收号码注册到 传真机。

也可以注册接收方的名称,该名称出现在打印输出的单触式快速拨号电话号码列表中。

图 注释 建议打印输出单触式快速拨号电话号码列表的副本并保留以供参考。 请参见第 59 页的 "通讯管理报告"以获取有关打印列表的详细资料。

- 1 按 [ 菜单 ]。
- 2 使用[▲]或[▼]选择<电话注册>,然后按[启动/复印]。液晶显示屏显示<单触式快速 拨号 >。
- **3** <sup>按</sup> [ 启动 / 复印 ]。液晶显示屏显示 <01=>。
- **4** 使用 [▲] 或 [▼] 选择要注册号码的单触式快速拨号按钮号码 (01-09), 然后按两下 [ 启 动 / 复印 1。 如果该单触式快速拨号按钮已注册号码,则该号码显示在液晶显示屏上。
- **5** 使用数字按钮输入接收方的号码 (最多 60 位 \*),然后按两下 [ 启动 / 复印 ]。

 $TFI = 250xxx$ 

\* 根据使用本机所在的国家 / 地区,该数值可能会不同。

**6** 使用数字按钮输入接收方的名称(最多16个字母),然后按[启动/复印]注册名称(请参 见第 13 页 )。

CANON :A

图 注释

要删除单触式快速拨号按钮下注册的名称和号码,在执行完步骤 1 至 4 后按 [ 清除 ] 和 [ 启动 / 复印 ]。

**7** 要指定其他单触式快速拨号号码,从步骤 <sup>4</sup> 重复执行各步骤。 要完成注册, 按 [ 停止 / 重置 ]。

# 注册编码式快速拨号号码和名称

使用编码式快速拨号可以通过按三个按钮拨打传真号码。可以在每个两位快速拨号代码下注册传真 / 电话号码,最多可以注册 100 个目的地号码 ( 对于 JX210P 机型可注册 60 个目的地号码 )。也可以注册 接收方的名称,该名称出现在打印输出的编码式快速拨号电话号码列表中。

#### 图 注释

建议打印输出编码式快速拨号电话号码列表的副本并保留以供参考。 请参见第 59 页的 "通讯管理报告"以获取有关打印列表的详细资料。

- 1 按 [ 菜单 ]。
- 2 使用[▲]或[▼]选择<电话注册>,然后按[启动/复印]。液晶显示屏显示<单触式快速 拨号 >。
- **3** 使用 [▲] 或 [▼] 选择 < 编码式快速拨号 >,然后按 [ 启动 / 复印 ]。液晶显示屏显示  $<00=0$
- 4 使用 [▲] 或 [▼] 选择要注册号码的两位数代码 (00-99)\*, 然后按两下 [ 启动 / 复印 ]。 如果该编码式快速拨号代码下已注册号码,则该号码显示在液晶显示屏上。 \* 为 JX210P 机型选择或输入两位数代码 (00-59)。
- **5** 按照与注册单触式快速拨号号码和名称相同的方式输入接收方的号码和名称。 请参见第 17 页的 "注册单触式快速拨号号码和名称"中的步骤 5 至 6。

TEL=250xxx\_

**6** 要指定其他编码式快速拨号号码 , 从步骤 <sup>4</sup> 开始重复执行各步骤。 要完成注册,按 [ 停止 / 重置 ]。

#### 图 注释

要删除编码式快速拨号代码下注册的名称和号码,在执行完步骤 1 至 4 后按 [ 清除 ] 和 [ 启动 / 复印 ]。

# 文档要求

# ■ 可以扫描的文档的类型

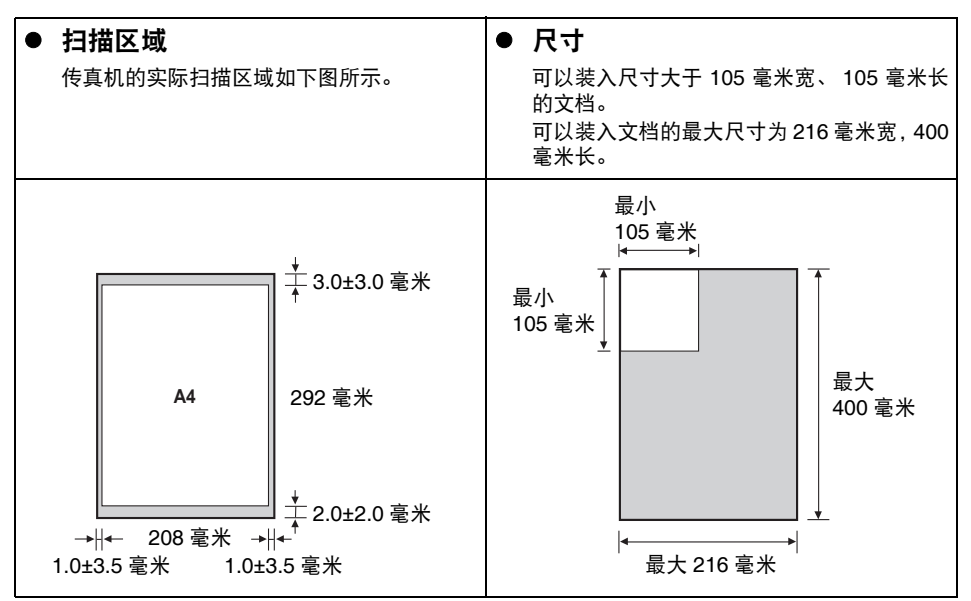

# ■ 会导致问题的文档

- 为避免文档卡在自动输稿器中,请勿尝试在传真机中装入以下类型的文档:
	- 有皱褶或折痕的纸张
	- 撕裂的纸张
	- 覆膜纸或光面纸
	- 厚纸
- 卷曲或卷起的纸张
- 复写纸或单面复写纸
- 薄光泽纸或薄纸
- 信封
- 在自动输稿器中装入文档之前取出所有的钉书钉、纸夹等。
- 在自动输稿器中装入文档前,请确保纸张上的胶水、墨水或修正液已完全晾干。
- 复印不能放入传真机的文档, 以便在自动输稿器中装入复印件。

# 纸张要求

本传真机支持纵向装入的 A4、letter 和 legal 尺寸纸张。可以使用普通复印纸、棉质证券纸或典型的印 有抬头的信笺。本传真机不需要使用特殊的喷墨纸张。请务必使用没有卷曲、折叠、钉书钉或损坏边 缘的纸张。查看包装上的标签以确认纸张是否具有首选打印面。

### 图 注释

务必在大量购买前测试纸张。

# ■ 可打印区域

下图的灰色区域表示 A4 尺寸纸张的可打印区域。务必在该区域内打印。

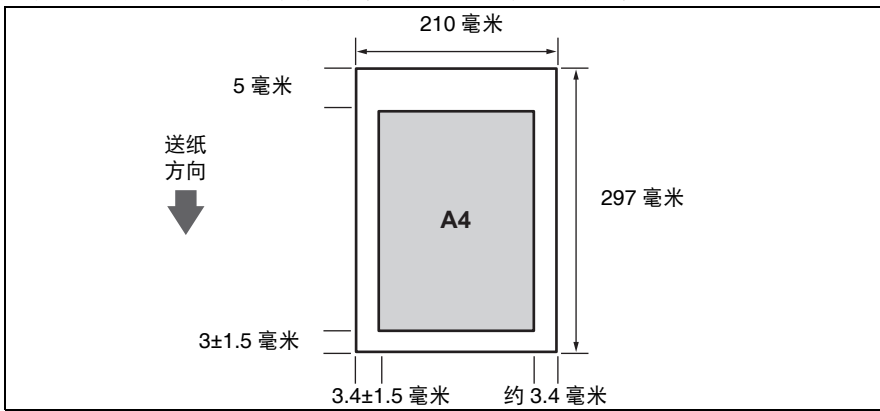

# 装入文档和纸张

**1** 打开文档盖板 (1) 并扩展靠纸架 (2) 以承托纸 张。

**2** 捏住并向左滑动纸张导片。

- **3** 将纸叠正面向上插入后端托盘(1),然后将纸叠 的右边缘与后端托盘的右侧对齐。然后滑动纸 张导片 (2),使其紧贴纸叠的左边缘。
	- 请勿使装入的纸张超出纸张限量标记 (M)。
	- 请注意, 请勿使纸张导片压紧纸叠, 否则将无法 正确送入纸张。
- **4** 将文档正面向上,文档顶部轻轻插入自动输稿 器直到听到哔的一声,按文档的宽度调整文档 导片。
	- 为避免出现送纸问题, 请确保文档满足文档要求 ( 请参见第 19 页 )。

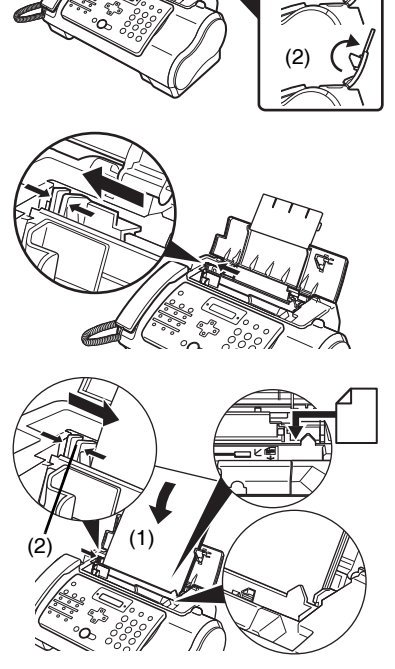

(1)

 $(1)$  $(2)$ 

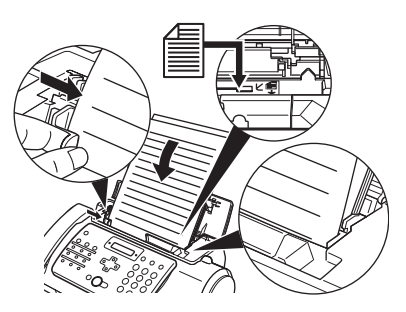

### 图 注释

- 对于多页文档,会从纸叠的上方逐页送入。
- z 开始新作业前请等待至文档的所有页扫描完毕。
- 请确保按照步骤在自动输稿器中装入文档。如果文档没有正确装入到自动输稿器中,则可能无法正确送 入传真机,从而导致卡纸或无法发送文档页。
- 如果要发送 20 页 (10 页 legal 尺寸 ) 以上的文档,请将文档分为多个部分,然后单独发送每个部分。
- 对于多页文档,装入前请在平面上轻拍纸叠以对齐边缘。

# 复印

# 进行复印

本传真机的一个实用功能是可以进行高质量的复印。一次最多可以将一份文档复印 99 份。 如果一次复印多份文档,本传真机可以扫描到存储器的页数如下:

● < 复印标准 >/< 复印精细 >/< 复印草稿 > =10 页

#### 图 注释

- 可以扫描到存储器的页数不受扫描分辨率的影响 ( 请参见第 24 页 )。
- < 复印标准 > 和 < 复印精细 > 的复印分辨率相同。
- 如果进行多份复印时液晶显示屏出现 < 存储器已满 >,请参见第 76 页的 "复印问题"。
- 如果发生卡纸,请参见第 71 页的 "故障排除"。
- **1** 将文档正面向上装入自动输稿器。 请参见第 21 页的 "装入文档和纸张"。
- **2** <sup>按</sup> [ 启动 / 复印 ]。液晶显示屏显示 <sup>&</sup>lt; 复印页数 01>。
- **3** <sup>按</sup> [ 接收模式 / 分辨率 ]。 可以选择 < 复印标准 >、 < 复印精细 > 或 < 复印草稿 >。
- 4 使用数字按钮输入份数 (最多 99 份 ), 然后按 [ 启动 / 复印 ]。 要修改份数, 按 [ 清除 ] 然后重新输入数量。 要在任意时刻停止复印,按 [ 停止 / 重置 ]。如果文档没有输出, 按 [ 启动 / 复印 ] 数秒, 然后 本传真机将输出文档。请参见第 71 页的 "自动输稿器中卡纸"。

# 发送传真

# 发送文档

发送文档前,请参见第 19 页的 "文档要求"和第 21 页的 "装入文档和纸张"。

### 图 注释

- 如果发生卡纸,请参见第 71 页的 "故障排除"。
- 一次最多可以发送20页A4尺寸(10页legal尺寸)文档(基于佳能传真No.1标准样张、标准分辨率)。发送传真 时不能添加页。
- 发送文档时,传真机将文档临时存入存储器中, 但是, 如果存储器已满,传真机将在扫描文档时发送文 档,而不将文档存入存储器。

# ■ 直接发送

- **1** 将文档正面向上装入自动输稿器。 请参见第 21 页的 "装入文档和纸张"。 可以设置扫描分辨率和对比度 ( 请参见第 24 页 )。
- **2** 拨打接收方的传真号码。

使用本章介绍的其中一种拨号方法。

 $TFI = 3456xyxy$ 

3 按 [ 启动 / 复印 ]。

传真机开始发送传真。

#### 图 注释

- 如果发送过程中出现错误,传真机将间歇发出哔声数秒,并且液晶显示屏出现错误信息。如果发 生这种情况, 解决问题后按 [ 停止 / 重置 ], 然后尝试重新发送文档。请参见第 84 页的 "液晶显 示屏信息"。
- 如果接收方没有应答或线路忙,传真机将自动重拨。(可以指定重拨的次数;请参见第56页的<自 动重拨 >。 )

# ■ 手动发送

如果要先与文档接收人员进行通话,请使用手动发送。

- **1** 将文档正面向上装入自动输稿器。 请参见第 21 页的 "装入文档和纸张"。 可以设置扫描分辨率和对比度 ( 请参见第 24 页 )。
- 2 拿起电话听筒或按 [ 挂机 ], 然后拨打接收方的传真号码。 使用本章介绍的其中一种拨号方法。

TEL= 3456xxxx

 $\bf{3}$  如果有人应答,请正常对话,然后要求对方按下传真机上的启动按钮。按 [ 启动 / 复 印 1. 然后挂机。

如果听见一声高音调,按 [ 启动 / 复印 ] 然后挂机。

#### 图 注释

- 如果在步骤 2 中按了 [ 挂机 ], 则需要在有人应答电话时拿起电话听筒。
- 如果没有正确挂上电话听筒,传真机将发出哔声。请确保将电话听筒正确地放在电话听筒架上。 如果不希望传真机发出哔声,则禁用 < 摘机警告 > 设置 ( 请参见第 55 页 )。
- 加果发送过程中出现错误,传真机将间歇发出哔声数秒,并且液晶显示屏出现错误信息。如果发 生这种情况,解决问题,然后尝试重新发送文档。请参见第 84 页的 "液晶显示屏信息"。

### ■ 取消发送

**1** <sup>按</sup> [ 停止 / 重置 ]。

#### 图 注释

- 取消发送时, 可能需要按住 [ 启动 / 复印 ] 数秒以输出文档。
- 可以设置传直机是否打印发送报告 ( 请参见第 55 页 )。

### ■ 调整文档质量

### ● 设置扫描分辨率

分辨率用于衡量打印输出的精细度或清晰度。较低的分辨率可能导致文本和图形呈现锯齿状外 观,而较高的分辨率可以提供更为平滑的曲线和线条、鲜明的文本和图形,并且与传统字样设计 更相符。

#### 图 注释

使用较高的分辨率能够提高输出质量,但会降低扫描速度。

- **1** 将文档正面向上装入自动输稿器。 请参见第 21 页的 "装入文档和纸张"。
- **2** <sup>按</sup> [ 接收模式 / 分辨率 ] 选择分辨率。 可以选择 < 传真标准 >、 < 传真精细 > 或 < 传真照片 >。

#### 图 注释

本机正在发送传真或开始扫描时,不能更改分辨率设置。

### ● 设置扫描对比度

对比度是已打印文档的最亮和最暗部分之间的亮度差异。根据文档的明暗程度,可以调整本传真 机发送或复印文档时使用的对比度。

- **1** <sup>按</sup> [ 菜单 ]。
- **2** 使用[▲]或[▼]选择<数据注册>,然后按两下[启动/复印]。 液晶显示屏显示<日期和 时间 >。
- **3** 使用[▲]或[▼]选择<扫描对比度>,然后按[启动/复印]。液晶显示屏显示<标准>。
- 4 使用 [▲] 或 [▼] 调整扫描对比度, 然后按 [ 启动 / 复印 ]。 可以选择 < 标准 >、 < 高 > 或 < 低 >。
- **5** <sup>按</sup> [ 停止 / 重置 ]。 设置结束,本传真机返回至待机模式。

# 自动拨号

■ 使用单触式快速拨号或编码式快速拨号号码发送文档

要使用该功能,必须先注册单触式快速拨号号码 ( 请参见第 17 页 ) 或编码式快速拨号号码 ( 请参 见第 18 页 )。

- **1** 将文档正面向上装入自动输稿器。 请参见第 21 页的 "装入文档和纸张"。 可以设置扫描分辨率和对比度 ( 请参见第 24 页 )。
- **2** 按注册了想要发送传真的号码的单触式快速拨号按钮。

01=CANON

- 或 -

按 [ 编码 ] 并输入适当的两位数编码式快速拨号代码。

出现注册的名称和号码。

如果出错,按 [ 停止 / 重置 ]。然后按正确的单触式快速拨号按钮或按 [ 编码 ] 并重新输入代 码。

 $*01 = CANON$ 

3 按 [ 启动 / 复印 ]。

传真机开始发送传真。

- 或 -

未使用操作面板进行输入约 10 秒后,传真机自动开始发送。

# ■ 使用电话簿拨号发送文档

如果知道对方的名称但是无法想起注册了其号码的单触式快速拨号按钮或编码式快速拨号代码, 使用该功能将很方便。 该步骤也可以用于查找对方的名称并读取号码以进行拨打。

- **1** 将文档正面向上装入自动输稿器。 请参见第 21 页的 "装入文档和纸张"。 可以设置扫描分辨率和对比度 ( 请参见第 24 页 )。
- **2** <sup>按</sup> [ 电话簿 ]。

**3** 按数字按钮输入被查找方名称的首字母。

01=Canon CANADA

- 4 按 [▲] 或 [▼] 显示按钮字母组下注册的其他名称和号码。
	- 单触式快速拨号号码的名称前面附加有两位数字, 编码式快速拨号号码的名称前面附加有一 个星号 (\*) 和两位数字。
	- 显示到字母组注册的最后一个名称和号码后, 将返回至该组中的第一个名称和号码。
	- 如果按 [▲] 或 [▼] 后, 液晶显示屏未更改, 则表示刚按的按钮下仅注册了一个名称和号码。
	- 按 [ 重拨 ] 可以在液晶显示屏上的名称和号码之间切换。
- **5** 显示要拨打的电话号码后,按 [ 启动 / 复印 ] 开始发送文档。

### ■ 使用来电记录发送文档

如果将 < 来电显示 > 设置为 < 开 >,在接到电话时液晶显示屏上会出现呼叫方名称和电话 / 传真号 码 ( 请参见第 59 页 )。传真机存储器内最多可以保存最近 20 条来电记录。

图 注释

来电记录功能仅在某些国家可用。该功能使用 Telcordia 或 ETSI EN 300 778-1 协议。有关详细信息, 请联系当地的电话公司。

# 1 按 [ 来电记录 ], 然后等待 2 秒钟或按任意按钮。

液晶显示屏将显示最近接到的电话的号码、名称以及日期和时间。

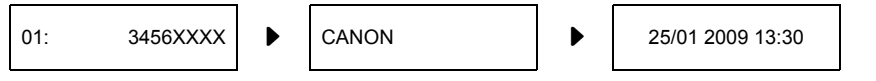

● 按 [ 重拨 ] 或 [ 来电记录 ] 可以在液晶显示屏上的日期和时间、名称以及电话 / 传真号码之间切 换。

2 使用 [▲] 或 [▼] 选择接收方, 然后按 [ 启动 / 复印 ]。

本传真机开始呼叫号码。

### ■ 临时转换为音频拨号

许多诸如银行、航线预定、旅馆预定等信息服务需要使用音频拨号进行服务。如果本机连接至循 环脉冲线路,可以将本机临时切换至音频拨号。

- **1** <sup>按</sup> [ 挂机 ] 或拿起电话听筒。
- **2** 使用数字按钮拨打信息服务号码。
- 3 听到信息服务的录音留言应答时,按 [音频 ]([\*]) 切换至音频拨号。 如果在步骤 1 中按 [ 挂机 ] 并希望与对方通话, 请拿起电话听筒。
- **4** 使用数字按钮输入信息服务号码。
- **5** 该服务使用完毕后,按 [ 挂机 ] 或挂上电话听筒。

### ■ 长途拨号

注册长途号码时,可能需要在该号码之内或之后插入一个暂停符。对于长途拨号,根据使用的电 话系统,暂停符的位置和长度可能不同。要输入暂停符,按 [ 暂停 ]。可以调整该暂停符的长度。 请参见第 56 页的 < 暂停时间 >。号码末尾的暂停符固定为 10 秒钟。

# 线路忙时重拨

有两种方法可以进行重拨:手动重拨和自动重拨。本节描述这两种方法。

### ■ 手动重拨

按 [ 重拨 ] 拨打使用数字按钮 \* 拨打的最后一个号码。( 无论是否启用自动重拨, 都会开始重拨。) \* 该设置仅在使用数字按钮拨号时可用。

#### ● 取消手动重拨

要取消手动重拨,按 [ 停止 / 重置 ]。然后可能需要按 [ 启动 / 复印 ] 数秒以输出文档。请参见第 71 页的 "自动输稿器中卡纸"。

### ■ 自动重拨

#### ● 什么是自动重拨?

正在发送文档并且接收方线路忙时,本传真机将等待一段指定的时间,然后重新拨打相同的号码。 如果先前的重拨由于线路忙而失败,可以设置传真机重拨若干次。 可以关闭和开启自动重拨。也可以调整重拨次数以及重拨的时间间隔 ( 请参见第 56 页 )。 如果所有重拨都失败,传真机将取消发送。可以设置本传真机打印错误发送报告以提醒发送没有 完成 ( 请参见第 55 页 )。 使用自动重拨时,等待重拨过程中液晶显示屏显示 < 自动重拨 >。

#### ● 取消自动重拨

**1** <sup>按</sup> [ 停止 / 重置 ]。

#### 图 注释

如果要在传真机等待重拨时取消存储发送,则需要从存储器中删除文档 ( 请参见第 40 页 )。

#### ● 设置自动重拨选项

可以设置以下自动重拨选项:

- z 传真机是否自动重拨。
- 传真机尝试重拨的次数。
- 尝试重拨的时间间隔。
- **1** <sup>按</sup> [ 菜单 ]。
- 2 使用[▲]或[▼]选择<数据注册>,然后按[启动/复印]。液晶显示屏显示<用户设置>。
- **3** 使用[▲]或[▼]选择<发送设置>,然后按[启动/复印]。液晶显示屏显示<ECM TX>。
- 4 使用 [▲] 或 [▼] 选择 < 自动重拨 >,然后按 [ 启动 / 复印 ]。液晶显示屏显示 < 开 >。
	- 要禁用自动重拨, 使用[▲]或[▼]洗择<关>, 然后按[启动/复印]。按[停止/重置]返回至待机 模式。
	- 要启用自动重拨, 使用 [▲] 或 [▼] 选择 < 开 >, 并继续执行以下步骤。
- **5** 按两下 [ 启动 / 复印 ]。液晶显示屏显示 <2 次数 <sup>&</sup>gt;。
- **6** 使用数字按钮,或[▲]或[▼]输入希望传真机重拨的次数,然后按两下[启动/复印]。 液晶显示屏显示 <2 分 >。
- 7 使用数字按钮,或 [▲] 或 [▼] 输入重拨的时间间隔,然后按 [ 启动 / 复印 ]。
- **8** <sup>按</sup> [ 停止 / 重置 ]。 本传真机返回至待机模式。

# 定时发送

本传真机可以在预置时间自动发送文档。该功能可以利用某些电话公司提供的深夜长途低费率政策。 本传真机一次仅可以注册一个预置发送操作。

- **1** 将文档正面向上装入自动输稿器。 请参见第 21 页的 "装入文档和纸张"。 可以设置扫描分辨率和对比度 ( 请参见第 24 页 )。
- 2 按 [ 菜单 ]。
- **3** 使用 [▲] 或 [▼] 选择 < 传真选项 >,然后按 [ 启动 / 复印 ]。
- 4 使用 [▲] 或 [▼] 选择 < 定时发送 >, 然后按 [ 启动 / 复印 ]。

设置时间 15:00

- **5** 使用数字按钮输入所需的发送时间 (24 小时格式 )。
	- 对于单位数字, 在前面添加零。
	- 如果需要重新输入时间, 按 [ 清除 ]。
	- 也可以使用 [1] 或 [▶] 移动光标。

**6** 按 [ 启动 / 复印 ]。

- **7** 输入接收方的传真号码。
	- 可以使用数字按钮、单触式快速拨号、编码式快速拨号或电话簿拨号输入接收方的传真号码 ( 请参见第 25 页 )。
	- 如果使用数字按钮, 输入号码后按 [ 启动 / 复印 ] 注册号码。

# 8 按 [ 启动 / 复印 ]。

- 使用电话簿拨号时按 [ 启动 / 复印 ]。
- 传真机将文档扫描到存储器中。

### 图 注释

如果扫描过程中液晶显示屏出现 < 存储器已满 >,请删除存储器中多余的文档 ( 请参见第 40 页 ),然 后重新扫描传真。

**9** 传真机将在预置时间自动拨号。

### ■ 传真机设置为定时发送时发送其他文档

即使传真机设置为在预置时间发送,也可以发送、接收和复印其他文档。 要在传真机设置为定时发送后发送或复印其他文档,只需使用本指南中的任何其他发送步骤进行 发送或复印。

### 图 注释

定时多路发送适用于在晚些时候拨打多个传真号码时将一份文档发送到多个目的地 ( 请参见 第 31 页 )。

### ■ 取消定时发送

- 1 按 [ 菜单 ]。
- **2** 使用 [▲] 或 [▼] 选择 < 内存信息 >, 然后按 [ 启动 / 复印 ]。
- 3 使用 [▲] 或 [▼] 选择 < 删除文档 >,然后按 [ 启动 / 复印 ]。

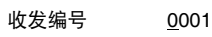

- 4 使用[▲]或[▼]选择要删除文档的通讯编号(<收发编号>),然后按[启动/复印]。液晶 显示屏显示 < 是 =( $\angle$ ) 否 =(#)>。
	- 如果按 [▲] 或 [▼] 后液晶显示屏未更改, 则表示存储器中仅存储了一个通讯业务。
	- 如果不确定通讯编号 (< 收发编号 >), 则请打印存储器列表 ( 请参见第 39 页 )。
- 5 按 [\*] 删除文档。 如果要继续发送,按 [#]。
- **6** <sup>按</sup> [ 停止 / 重置 ]。 本传真机返回至待机模式。

### ■ 将文档发送到多个位置

多路发送将一份文档发送到多个目的地。

共可按如下所示发送到 110 个目的地 ( 对于 JX210P 机型为 70 个目的地 ):

- 单触式快速拨号 = 9 个目的地
- 编码式快速拨号 = 100 个目的地 ( 对于 JX210P 机型为 60 个目的地 )
- ●普通拨号 ( 数字按钮拨号 ) = 1 个目的地

可以按任意顺序输入单触式快速拨号时的速发号目的地。只需按单触式快速拨号按钮,或 按 [ 编码 ] 或 [ 电话簿 ] 然后按下两位代码。

还可以包括一个使用普通拨号输入的目的地。记住使用普通拨号时,必须在输入号码后按 [ 启动 / 复印1。

### 图 注释

- 相邻两次按下按钮之间的时间间隔必须在10秒以内。按下最后一个按钮后大约10秒钟,传真机开 始工作。
- 普通拨号号码必须最后输入。
- **1** 将文档正面向上装入自动输稿器。 请参见第 21 页的 "装入文档和纸张"。

可以设置扫描分辨率和对比度 ( 请参见第 24 页 )。

**2** 根据需要拨打接收方传真号码。

也可以按 [ 重拨 ] 重拨使用数字按钮拨打的最后一个号码。

 $TFI = 3456x$ xxx

- 3 按 [ 启动 / 复印 ]。
	- 传真机将文档读入存储器, 然后开始发送。
	- 要取消发送, 在拨打或发送过程中按 [ 停止 / 重置 ]。序列中的所有发送作业都会被取消。

# 各种接收文档的方式

本传真机提供多种接收文档的模式。要确定最符合要求的模式,请参见下表。

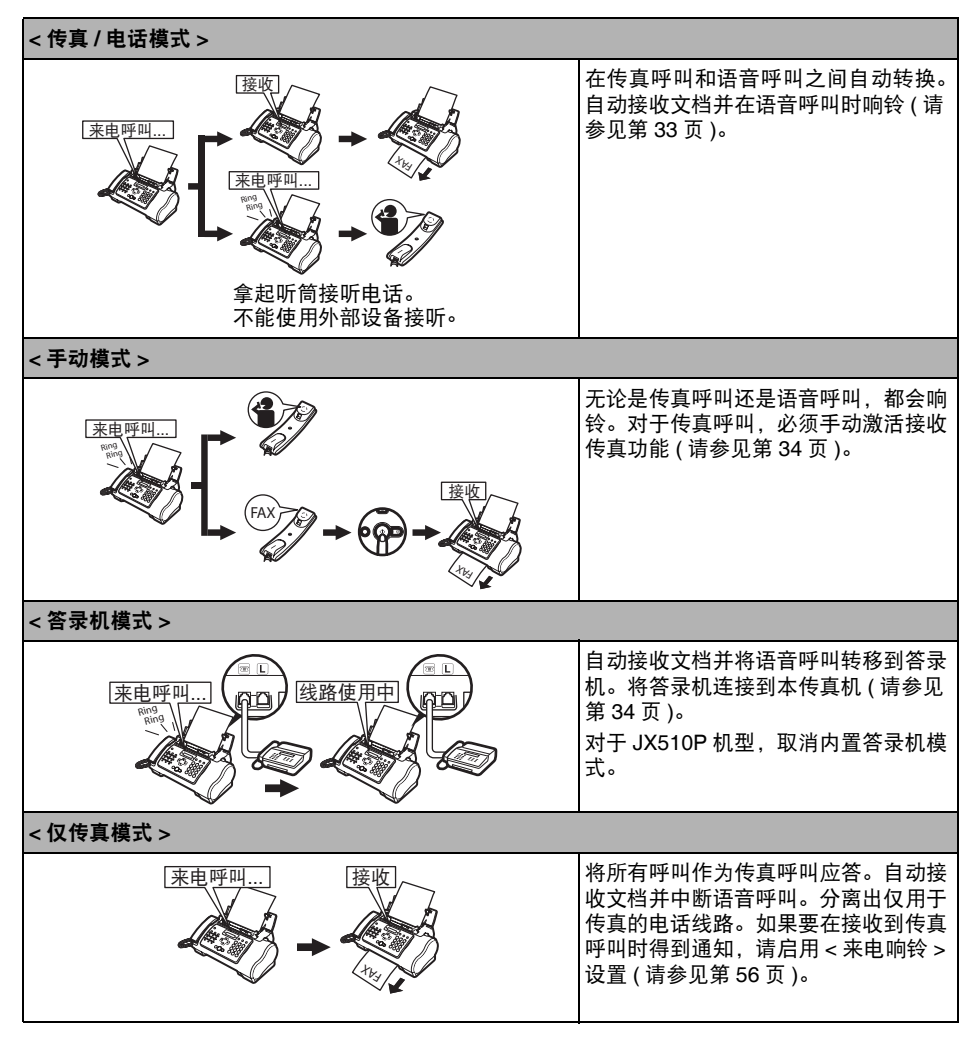

# 设置接收模式

一旦确定了满足需要的模式,请按 [ 接收模式 / 分辨率 ] 设置此模式。

**1** <sup>按</sup> [ 接收模式 / 分辨率 ]。 每按一次 [ 接收模式 / 分辨率 ], 模式便会循环顺次更改。

## ■ 接收传真: < 仅传真模式 >

### 图 注释

- 如果发生卡纸,请参见第 71 页的 "故障排除"。
- 如果墨水指示灯亮起, 传真将接收至存储器。
- 自动接收文档和电话呼叫· < 传真 / 电话模式 >

如果设置 < 传真 / 电话模式 >,可以通过调整下列设置准确控制本传真机处理来电呼叫的方式:

- 调整本传真机检查呼叫来自某台传真机或某台电话机所用的时间 (< 响铃开始时间 > 设置 )。
- 调整本传真机语音呼叫的响铃时间长度 (< 电话响铃时间 > 设置 )。
- 设置本传真机在<电话响铃时间>中设置的响铃时间过后,是否转换到接收模式(<默认操作>设 置 )。
- 1 按 [ 菜单 ]。
- 2 使用[▲]或[▼]选择<数据注册>,然后按[启动/复印]。液晶显示屏显示<用户设置>。
- **3** 使用[▲]或[▼]选择<接收设置>,然后按[启动/复印]。 液晶显示屏显示<ECM RX>。
- 4 使用[▲]或[▼]选择<FAX/TEL自动转换>,然后按[启动/复印]。 液晶显示屏显示<响 铃开始时间 >。

5 按 [ 启动 / 复印 ]。

6 使用数字按钮,或 [▲] 或 [▼] 输入本传真机接收到呼叫时在响铃前的等待时间, 然后 按两下 [ 启动 / 复印 ]。

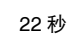

8 秒

**7** 使用数字按钮,或 [▲] 或 [▼] 输入本传真机等待有人拿起电话听筒时的响铃时间, 然 后按两下 [ 启动 / 复印 ]。液晶显示屏显示 < 接收 >。

- 8 使用 [▲] 或 [▼] 选择 < 接收 > 或 < 断开 >, 然后按 [ 启动 / 复印 ]。 如果在步骤 6 中设置的指定响铃时间内未拿起电话听筒,本传真机将按照此设置工作。
- **9** <sup>按</sup> [ 停止 / 重置 ]。 设置结束,本传真机返回至待机模式。

# ■ 手动接收文档: < 手动模式 >

**1** 检查液晶显示屏是否显示 <sup>&</sup>lt; 手动 >( 请参见第 <sup>33</sup> <sup>页</sup> )。

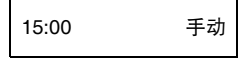

- **2** 听到本传真机或电话分机铃声时,拿起电话听筒。
- **3** 如果听到有人说话:

开始通话。如果呼叫方通话后要发送文档,请告知其按传真机上的启动按钮。 听到一个慢速的哔声时,按本传真机上的 [ 启动 / 复印 ] 开始接收文档。挂上电话听 筒。

- 如果电话分机距离本传直机较远, 则使用电话分机拨 25( 远程接收 ID) 并挂机。
- 本传真机开始接收文档。

如果听到一个慢速的哔声:

有人正在尝试给您发送文档。

- 按 [ 启动 / 复印 ] 并放回电话听筒。
- 如果电话分机距离本传真机较远, 则使用电话分机拨 25( 远程接收 ID) 并挂机。
- 本传真机开始接收文档。

### 图 注释

务必按下 [ 启动 / 复印 ] 后放回电话听筒,否则会中断呼叫。

# 使用答录机接收文档:**<** 答录机模式 **>**

将答录机连接到本传真机可以在外出时接收文档和电话留言。

# ● 使用连接有答录机的本传直机

使用连接有答录机的本传真机时,请遵守以下指导说明。

- 设置答录机在第一次或第二次响铃时答录。
- 在答录机上录制外出留言时, 整条留言的时间最长不能超过 15 秒。
# 取消接收

**1** <sup>按</sup> [ 停止 / 重置 ]。

# 其他功能

### ■ 墨水节省

按 [ 菜单 ] 时选择 < 墨水节省 > 可以启用 / 禁用墨水节省功能。

### 图 注释

启用此功能会降低打印质量。要获取最佳打印质量,请禁用此功能。

- **1** <sup>按</sup> [ 菜单 ]。
- 2 使用 [▲] 或 [▼] 选择 < 数据注册 >,然后按 [ 启动 / 复印 ]。
- 3 使用 [▲] 或 [▼] 选择 < 打印机设置 >,然后按 [ 启动 / 复印 ]。
- 4 使用 [▲] 或 [▼] 选择 < 墨水节省 >, 然后按 [ 启动 / 复印 ]。
- **5** 使用 [▲] 或 [▼] 选择 < 开 > 或 < 关 >,然后按 [ 启动 / 复印 ]。
- **6** <sup>按</sup> [ 停止 / 重置 ]。 设置结束,本传真机返回至待机模式。

### ■ 临时接收到存储器

按 [ 菜单 ] 时选择 < 自动打印 > 可以启用 / 禁用存储器接收功能。

- **1** <sup>按</sup> [ 菜单 ]。
- **2** 使用 [▲] 或 [▼] 选择 < 数据注册 >, 然后按 [ 启动 / 复印 ]。
- **3** 使用 [▲] 或 [▼] 选择 < 打印机设置 >,然后按 [ 启动 / 复印 ]。
- **4** 使用 [▲] 或 [▼] 选择 < 自动打印 >, 然后按 [ 启动 / 复印 ]。
- **5** 使用 [▲] 或 [▼] 选择 < 开 > 或 < 关 >,然后按 [ 启动 / 复印 ]。

### **6** <sup>按</sup> [ 停止 / 重置 ]。

设置结束,本传真机返回至待机模式。

- 如果在步骤 5 中洗择 < 开 >,将自动打印接收到的传直。
- 如果在步骤5中选择<关>,传真机将文档接收到存储器中。液晶显示屏显示<自动打印关>。

#### 图 注释

如果 < 自动打印 > 设置设置为 < 关 >,将不会自动打印以下内容:通讯管理报告、发送报告、接收 报告、多路发送报告和存储器清除报告。

### ■ 调节诵话音量

- 1 按 [ 菜单 ]。
- 2 使用 [▲] 或 [▼] 选择 < 数据注册 >,然后按 [ 启动 / 复印 ]。
- **3** 使用 [▲] 或 [▼] 选择 < 用户设置 >, 然后按 [ 启动 / 复印 ]。
- **4** 使用 [▲] 或 [▼] 选择 < 音量控制 >,然后按 [ 启动 / 复印 ]。
- **5** 使用 [▲] 或 [▼] 选择 < 响铃音量 >, 然后按 [ 启动 / 复印 ]。
- **6** 使用 [▲] 或 [▼] 调节音量, 然后按 [ 启动 / 复印 ]。

**7** <sup>按</sup> [ 停止 / 重置 ]。

设置结束,本传真机返回至待机模式。

#### ■ 执行其他任务或出现问题时将文档接收至存储器

如果接收文档时本传真机正在执行其他任务或遇到问题,本传真机自动将未打印的页面存储至存 储器中,并在液晶显示屏上显示 < 接收到存储器中 > 等一条或多条信息。有关信息的说明以及应 采取措施的详细资料,请参见第 87 页。

#### 图 注释

一旦打印出页面,文档便会从存储器中删除。

### ■ 使用查询功能接收文档

利用查询功能可以要求另一台传真机向本传真机发送文档。发送方只需确保文档放置在传真机上 并已做好发送准备。这样,当本传真机查询对方传真机时,文档便自动发送。本传真机可以查询 支持查询功能的任何传真机。

### 图 注释

- 尝试查询传真机之前,请确保对方传真机支持查询功能。
- 本传真机无法讲行杳询传送。
- 1 按 [ 菜单 ]。
- **2** 使用 [▲] 或 [▼] 选择 < 传真选项 >,然后按 [ 启动 / 复印 ]。
- **3** 使用 [▲] 或 [▼] 选择 < 查询接收 >,然后按 [ 启动 / 复印 ]。
- **4** 拨打要查询的传真机的传真号码。 使用描述的其中一种拨号方法。

TEL= 3456xxxx

5 按 [ 启动 / 复印 ]。 本传真机开始接收文档。

# 设置来电显示

如果将 < 来电显示 > 设置为 < 开 >,在接到电话时液晶显示屏上会出现呼叫方名称和电话 / 传真号码。 也可以将本传真机设置为拒绝不想接收的呼叫 ( 仅适用于 JX510P)。

### 图 注释

- z < 来电显示 > 仅在某些国家可用。
- 要使用此功能, 需要订阅来电显示服务 ( 仅在某些国家可以开通此服务 )。< 来电显示 > 功能使用 Telcordia 或 ETSI EN 300 778-1 协议。有关此服务的详细信息,请联系当地的电话公司。
- 如果 < 来电显示 > 设置设置为 < 开 >,本机将不进入省电模式 ( 请参见第 12 页 )。

# 1 按 [ 菜单 ]。

- 2 使用 [▲] 或 [▼] 选择 < 数据注册 >,然后按 [ 启动 / 复印 ]。
- **3** 使用 [▲] 或 [▼] 选择 < 来电显示 >,然后按 [ 启动 / 复印 ]。液晶显示屏显示 < 关 >。
- **4** 使用 [▲] 或 [▼] 选择 < 开 > 启用 < 来电显示 > 功能, 然后按 [ 启动 / 复印 ]。 要禁用 < 来电显示 > 功能, 使用 [▲] 或 [▼] 选择 < 关 >, 然后按 [ 启动 / 复印 ]。按 [ 停止 / 重置 ] 返回至待机模式。
- 5 按 [ 启动 / 复印 ]。

**6** 使用[▲]或[▼]选择所需的<来电拒绝>设置(仅适用于JX510P)的类型,然后按[启动/ 复印 ]。

可以选择以下类型:

- < 匿名 >: 本传真机拒绝来自未开通来电显示服务的电话 / 传真号码的呼叫。
- < 选择性的 >: 本传真机拒绝来自 < 拒绝的号码 > 列表中列出的特定电话 / 传真号码的呼叫。
- < 区域外 >: 本传真机拒绝来自未开通来电显示服务地区的所有呼叫。
- < 显示在记录中? >: 确定本传真机是否将被拒绝呼叫的电话 / 传真号码存入存储器中。

#### 图 注释

根据来电显示方式,选择了 < 匿名 > 或 < 区域外 > 时来电显示可能不起作用。

7 使用 [▲] 或 [▼] 选择 < 开 >( 是 ), 然后按 [ 启动 / 复印 ]。

- 如果设置为 < 关 >, 则继续进行下一个 < 来电拒绝 > 设置。
- 如果将<匿名>或<区域外>设置为<开>, 则在<拒绝方式>中选择拒绝呼叫的方式。按[启动/ 复印 1. 然后继续执行步骤 12。
- 如果将<洗择性的>设置为<开>, 则在<拒绝的号码>列表中注册要拒绝的特定电话/传真号 码。请按照以下步骤操作。
- 如果将 < 显示在记录中? > 设置为 < 是 > 或 < 否 >, 则液晶显示屏上显示 < 电话注册 >。 如果要结束 < 来电显示 > 设置,按 [ 停止 / 重置 ] 可以返回待机模式。 如果要继续设置其他<来电拒绝>设置, 按 [▲], 然从步骤 2 开始重复操作。
- **8** <sup>按</sup> [ 启动 / 复印 ]。
- 9 使用[▲]或[▼]在<拒绝的号码>列表中选择要注册电话/传真号码的编号(00-09), 然 后按 [ 启动 / 复印 ]。
- 10 使用数字按钮输入电话 / 传真号码, 然后按 [ 启动 / 复印 ]。
- **11** 要指定其他号码,请从步骤 <sup>9</sup> 开始重复操作。 要结束设置,按[菜单],然后在<拒绝方式>中选择拒绝呼叫的方式。按[启动/复印]。
- 12 使用 [▲] 或 [▼] 选择 < 播放留言 > 或 < 断开 >,然后按 [ 启动 / 复印 ]。
	- < 播放留言 >: 播放 < 外出留言 >( 请参见第 41 页 ) 后, 呼叫将被断开。如果在步骤 6 中将 < 选择性的 > 设置为 < 开 > 并要选择此设置,则必须已录制 < 外出留言 >。
	- < 断开 >: 电话将在无通知的情况下被中断。

**13** <sup>按</sup> [ 停止 / 重置 ] 返回至待机模式。

# ■ 打印存储器列表

本传真机可以打印存储在存储器中的文档的列表,并附带每个文档的通讯编号 (< 收发编号 >)。 一旦获知存储器中文档的通讯编号,便可以打印或删除该文档。

- 1 按 [ 菜单 ]。
- **2** 使用 [▲] 或 [▼] 选择 < 内存信息 >, 然后按 [ 启动 / 复印 ]。
- 3 使用 [▲] 或 [▼] 选择 < 文档存储器列表 >,然后按 [ 启动 / 复印 ]。
- 打印存储器中的文档
	- 1 按 [ 菜单 ]。

 $\Gamma$ 

- 2 使用 [▲] 或 [▼] 选择 < 内存信息 >,然后按 [ 启动 / 复印 ]。
- **3** 使用 [▲] 或 [▼] 选择 < 打印文档 >,然后按 [ 启动 / 复印 ]。

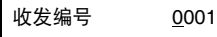

- 4 使用[▲]或[▼]选择要打印文档的通讯编号(<收发编号>),然后按[启动/复印]。 液晶 显示屏在 < 是否仅第一页 ?> 和 < 是 =( $\star$ ) 否 =(#) > 之间转换。 如果不确定通讯编号 (< 收发编号 >),则请打印存储器列表 ( 请参见第 39 页 )。
- 5 按 [\*] 仅打印第一页, 或按 [#] 打印文档的所有页。 本传真机打印文档。
- 打印存储器中所有未打印的文档
	- 1 按 [ 菜单 ]。
	- **2** 使用 [▲] 或 [▼] 选择 < 内存信息 >,然后按 [ 启动 / 复印 ]。
	- 3 使用 [▲] 或 [▼] 选择 < 打印所有新的接收 >。
	- 4 按 [ 启动 / 复印 ]。 液晶显示屏上每显示一个接收编号后,本传真机就会打印一个相应的文档。
	- **5** 打印后, 液晶显示屏显示 < 是 =(\*) 否 =(#)>。
	- $6$  按 [ $\star$ ] 删除以前打印的文档。 如果要将文档保留在存储器中,按 [#]。

# ■ 删除存储器中的文档

- 1 按 [ 菜单 ]。
- **2** 使用 [▲] 或 [▼] 选择 < 内存信息 >, 然后按 [ 启动 / 复印 ]。
- **3** 使用 [▲] 或 [▼] 选择 < 删除文档 >,然后按 [ 启动 / 复印 ]。

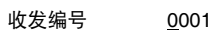

- 4 使用[▲]或[▼]选择要删除文档的通讯编号(<收发编号>),然后按[启动/复印]。液晶 显示屏显示 < 是 =( $\angle$ ) 否 =(#)>。
	- 如果按 [▲1或 [▼] 后液晶显示屏上未做更改, 则表示存储器中仅存储了一个通讯业务。
	- 如果不确定通讯编号 (< 收发编号 >), 则请打印存储器列表 ( 请参见第 39 页 )。
- 5 按 [\*] 删除文档。 如果要将文档保留在存储器中,按 [#]。
- **6** 要继续删除存储器中的其他文档,请从步骤 <sup>4</sup> 开始重复操作。要结束操作,按 [ 停止 / 重置 ]。
- 删除存储器中所有已打印的文档
	- **1** <sup>按</sup> [ 菜单 ]。
	- **2** 使用 [▲] 或 [▼] 选择 < 内存信息 >,然后按 [ 启动 / 复印 ]。
	- **3** 使用 [▲] 或 [▼] 选择 < 删除打印的接收 >,然后按 [ 启动 / 复印 ]。液晶显示屏显示  $<$  是 =( $\star$ ) 否 =(#)>。
	- 4 按 [\*] 删除所有已打印的文档。 如果要将文档保留在存储器中,按 [#]。按 [ 停止 / 重置 ] 返回至待机模式。

# 使用内置答录机模式 **(** 仅适用于 **JX510P)** 录制外出留言

使用内置答录机 (TAM) 前,必须录制外出留言。使用本传真机上的电话听筒录制外出留言。仅可以 录制一条时间不超过 20 秒的外出留言。

#### 图 注释

录制留言或语音备忘时不能接收文档。此外, < 来电显示 > 功能 ( 请参见第 37 页 ) 可能无法正常工作。

#### ■ 可以录制的留言类型

- **<** 外出留言 **>**: 答录机留言,呼叫断开时已选择 < 播放留言 >( 请参见第 38 页 ) 的情况下使 用。呼叫方不能留言。
- **<** 备用外出留言 **>**: 只应答留言,录音时间设置为 0 或存储器已满时使用。

**<** 语音备忘 **>**: 请参见第 44 页。

- **<** 传真 **/** 电话留言 **>**:设置为 < 传真 / 电话模式 > 时播放的留言。本传真机自动接收文档并仅在语 音呼叫时响铃。
- <**转发留言 >:** 在任何新的电话留言转发到转发号码时播放的留言。
- 录制外出留言

要录制另一类型的留言,在步骤 3 选择要录制的留言的类型,然后按照以下步骤进行录制。

- 1 按 [ 菜单 ]。
- 2 使用 [▲] 或 [▼] 选择 < 留言注册 >,然后按 [ 启动 / 复印 ]。
- **3** 使用 [▲] 或 [▼] 选择 < 外出留言 >, 然后按 [ 启动 / 复印 ]。 可以通过选择适当的留言然后执行步骤 4 到 7,来录制备用外出留言、传真 / 电话留言或转发留 言。
- 4 使用[▲]或[▼]选择<录制>,然后按[启动/复印]。 液晶显示屏显示<拿起电话听筒>。
- **5** 拿起电话听筒。按 [ 启动 / 复印 ] 并对电话听筒讲话以录制外出留言。 液晶显示屏上会显示剩余的录音秒数。
- **6** 录音结束后按 [ 停止 / 重置 ]。液晶显示屏显示 <sup>&</sup>lt; 放回电话听筒 <sup>&</sup>gt;。

### **7** 挂上电话听筒并按 [ 停止 / 重置 ]。

本传真机返回至待机模式。

### 图 注释

无法删除 < 外出留言 > 或 < 备用外出留言 >。要录制新的外出留言或备用外出留言,请重复步骤 1 至 7。录制新留言时,旧的外出留言或备用外出留言将被删除。

# 设置内置答录机模式

设置内置答录机模式可以使本传真机在无人照管时接收电话留言 (ICM) 和发送来的传真。

**1** <sup>按</sup> [TAM] 设置内置答录机模式。

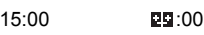

- 设置内置答录机模式时, TAM 指示灯亮起并播放外出留言。
- 要取消内置答录机模式,再次按 [TAM]。该操作将关闭 TAM 指示灯。如果有任何新的电话 留言,该留言将被自动播放。

### 图 注释

- 如果没有录制外出留言,液晶显示屏显示<没有外出留言>。必须录制外出留言才能设置内置答录 机模式 ( 请参见第 41 页 )。
- 最多可以录制 55 条留言 ( 包括电话留言、外出留言、备用留言、语音备忘、传真 / 电话留言和转发 留言 ),总录音时间最长 30 分钟。
- 电话留言的最长录音时间可以设置为 240 秒 ( 请参见第 43 页 )。
- 如果存储器中存储了许多传真,留言数量或总录音时间可能会减少。
- 如果有任何新的电话留言,TAM 指示灯将闪烁并且液晶显示屏上会显示留言的数量。
- 无论何时播放留言,都会显示电话留言录制的日期和时间、电话留言的数量和正在播放的留言的 编号 (ICM 编号 )( 请参见第 45 页 )。
- 本传真机设置为<手动模式>并且<手动/自动转换>已设置为<关>(请参见第56页)时,如果本传真 机响铃 15 次未被应答,会激活内置答录机模式 ( 仅当已录制外出留言时 )。中断呼叫后,本传真 机返回至 < 手动模式 >。

### ■ 设置电话留言的录音时间

- 1 按 [ 菜单 ]。
- 2 使用[▲]或[▼]选择<数据注册>,然后按[启动/复印]。 液晶显示屏显示<用户设置>。
- **3** 使用[▲]或[▼]选择<内置答录机设置>,然后按两下[启动/复印]。液晶显示屏显示  $<$ 60 秒 >。
- 4 使用 [▲] 或 [▼] 选择录音时间, 然后按 [ 启动 / 复印 ]。 录音时间可以设置为 0 秒、 60 秒、 120 秒或 240 秒。
- **5** <sup>按</sup> [ 停止 / 重置 ]。 设置结束,本传真机返回至待机模式。

#### 图 注释

录音时间设置为 0 时,播放备用外出留言。如果未录制备用外出留言,则播放外出留言。在这种情 况下,播放留言后不会发出哔声并且呼叫方不能留言。

### ■ 设置 < 内置答录机监视器 >

利用 < 内置答录机监视器 >,可以查看所有来电呼叫。

#### 图 注释

要使用此功能, < 线路监视器音量 >( 请参见第 55 页 ) 一定不能设置为 0。如果 < 线路监视器音量 > 设置为 0, 则录制任何来电留言时都无法听到该留言。

- 1 按 [ 菜单 ]。
- 2 使用[▲]或[▼]选择<数据注册>,然后按[启动/复印]。液晶显示屏显示<用户设置>。
- 3 使用[▲]或[▼]选择<内置答录机设置>,然后按[启动/复印]。液晶显示屏显示<留言 时间 >。
- **4** 使用[{]或[}]选择<内置答录机监视器>,然后按[启动/复印]。液晶显示屏显示<开>。
- **5** 使用 [▲] 或 [▼] 选择 < 开 >,然后按 [ 启动 / 复印 ]。
- **6** <sup>按</sup> [ 停止 / 重置 ]。

设置结束,本传真机返回至待机模式。

### ■ 设置 < 费用节省 >

设置 < 费用节省 > 可以在远程呼叫时查看是否有任何新留言。如果 < 费用节省 > 设置为 < 开 > 并 且有新留言,本传真机将在第二次响铃后应答。如果没有新留言,本传真机将会在五次响铃后应 答。

- **1** <sup>按</sup> [ 菜单 ]。
- 2 使用[▲]或[▼]选择<数据注册>,然后按[启动/复印]。液晶显示屏显示<用户设置>。
- 3 使用[▲]或[▼]选择<内置答录机设置>,然后按[启动/复印]。液晶显示屏显示<留言 时间 >。
- **4** 使用 [▲] 或 [▼] 选择 < 费用节省 >,然后按 [ 启动 / 复印 ]。液晶显示屏显示 < 开 >。
- **5** 使用 [▲] 或 [▼] 选择 < 开 >,然后按 [ 启动 / 复印 ]。
- **6** <sup>按</sup> [ 停止 / 重置 ]。 设置结束,本传真机返回至待机模式。

# 录制语音备忘

外出时要给其他家庭成员留言,请使用此功能。使用本传真机上的电话听筒录制语音备忘。

只能录制一条 60 秒、120 秒或 240 秒 \* 的语音备忘。如果以前录制了语音备忘并打算录制一条新的语 音备忘,则旧的语音备忘会被删除。

- 1 按 [ 菜单 ]。
- **2** 使用 [▲] 或 [▼] 选择 < 留言注册 >, 然后按 [ 启动 / 复印 ]。
- **3** 使用 [▲] 或 [▼] 选择 < 语音备忘 >,然后按 [ 启动 / 复印 ]。
- **4** 使用[▲]或[▼]选择<录制>,然后按[启动/复印]。液晶显示屏显示<拿起电话听筒>。
- **5** 拿起电话听筒。按 [ 启动 / 复印 ] 并对电话听筒讲话以录制语音备忘。 液晶显示屏上会显示剩余的录音秒数。
- **6** 录音结束后按 [ 停止 / 重置 ]。液晶显示屏显示 <sup>&</sup>lt; 放回电话听筒 <sup>&</sup>gt;。

**7** 挂上电话听筒并按 [ 停止 / 重置 ]。

本传真机返回至待机模式。

#### 图 注释

要播放语音备忘,执行步骤 1 至 3, 选择 < 播放 > 然后按 [ 启动 / 复印 ]。

\* 语音备忘的录音时间设置可以与电话留言的录音时间设置相同。但是,如果将每条电话留言 的录音时间设置为 0, 语音备忘的录音时间将设置为 60。

# 删除留言

- 1 按 [ 菜单 ]。
- **2** 使用 [▲] 或 [▼] 选择 < 留言注册 >,然后按 [ 启动 / 复印 ]。
- 3 使用 [▲] 或 [▼] 选择要删除的留言的类型, 然后按 [ 启动 / 复印 ]。液晶显示屏显示 < 播放 >。
- **4** 使用 [▲] 或 [▼] 选择 < 删除 >, 然后按 [ 启动 / 复印 ]。
- **5** <sup>按</sup> [ 停止 / 重置 ]。 本传真机返回至待机模式。

图 注释

无法删除 < 外出留言 > 或 < 备用外出留言 >。录制新留言时,旧的外出留言或备用外出留言将被自 动删除。

# 播放电话留言

电话留言将从最早录制的留言开始顺序播放。如果录制了语音备忘,则会首先播放。

**1** <sup>按</sup> [ 播放 ]。

无论何时播放留言,都会显示电话留言录制的日期和时间、电话留言的数量和正在播放的留言 的编号 (ICM 编号 )。

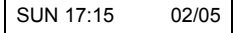

#### 图 注释

- 按 [<= ] 以再次收听留言。 (重放)
- 按 [▶▶Ⅱ 以播放下一条留言。 ( 跳过 )
- 按两下 [144]以播放上一条留言。
- 按 [ 停止 / 重置 ] 以停止回放。
- 在回放过程中按 [ 删除 ] 以删除留言。
- 使用 [▲] 或 [▼] 以调节音量。

按照下述步骤删除所有留言。

- 1 按 [ 删除 ]。液晶显示屏显示 < 是 =( $\star$ ) 否 =(#)>。
- 2 按 [\*] 删除所有留言。
	- 未删除语音备忘 ( 请参见第 45 页 )。
	- 如果不打算删除所有留言, 按 [#]。

# 远程控制功能

使用这些功能,可以呼叫家庭电话以播放可能接收到的任何留言。也可以使用远程控制功能设置内置 答录机模式。

使用这些功能之前,必须注册一个四位数字的 PIN 码作为密码。

- 为远程控制注册密码
	- 1 按 [ 菜单 ]。
	- 2 使用[▲]或[▼]选择<数据注册>,然后按[启动/复印]。液晶显示屏显示<用户设置>。
	- **3** 使用[▲]或[▼]选择<内置答录机设置>,然后按[启动/复印]。 液晶显示屏显示<留言 时间 >。
	- 4 使用[▲]或[▼]选择<密码>,然后按[启动/复印]。液晶显示屏显示<密码XXXX>\*。 \* 默认设置为 1234。
	- **5** 使用数字按钮输入一个四位数字的 PIN 码作为密码, 然后按 [ 启动 / 复印 ]。
	- **6** <sup>按</sup> [ 停止 / 重置 ]。 注册结束,本传真机返回至待机模式。

# ■ 使用远程控制

- **1** 呼叫家庭电话。
- **2** 将播放外出留言。
- **3** 播放外出留言时按 [#]。当听到提示输入密码的哔声时,输入密码。 密码被接受后,会听到确认音 ( 一段短促的哔声 )。
- **4** 本传真机现在可以接受远程控制命令 ( 请参见第 <sup>48</sup> 页的 "远程控制命令列表" )。 例如,按 [1][1][#] 播放任何可能已接收到的电话留言。回放结束后,按 [9][9][#] 结束远程控制。
- **5** 结束远程控制并挂上电话听筒。

### 图 注释

- 使用远程控制功能需要设置密码。但是,如果<PIN码输入>设置为<关>(请参见第58页),则在使用 < 转发留言 > 功能 ( 请参见第 49 页 ) 时不必输入密码。
- 加果输入无效密码, 将听到错误提示音。如果连续两次输入无效密码, 将中断呼叫。
- 应在输入密码后的 20 秒内输入远程命令。如果输入密码后 20 秒内未输入远程命令, 将中断呼叫。
- 即使本传真机未设置为内置答录机模式, 也可以使用远程控制功能。
- 在 < 仅传真模式 > 下, 不能播放外出留言。呼叫接通后按 [#]。
- 在<传真/电话模式>下,播放传真/电话留言时按[#]。如果未录制传真/电话留言,则呼叫接通后按 [#]。
- 本传真机设置为<手动模式>并且<手动/自动转换>已设置为<关>(请参见第56页)时,如果本传真 机响铃 15 次未被应答 ( 仅当已录制外出留言时 ),会激活内置答录机模式。中断呼叫后,本传真 机返回至 < 手动模式 >。播放外出留言时按 [#]。然后在听到哔声时输入密码。

# ● 远程控制命令列表

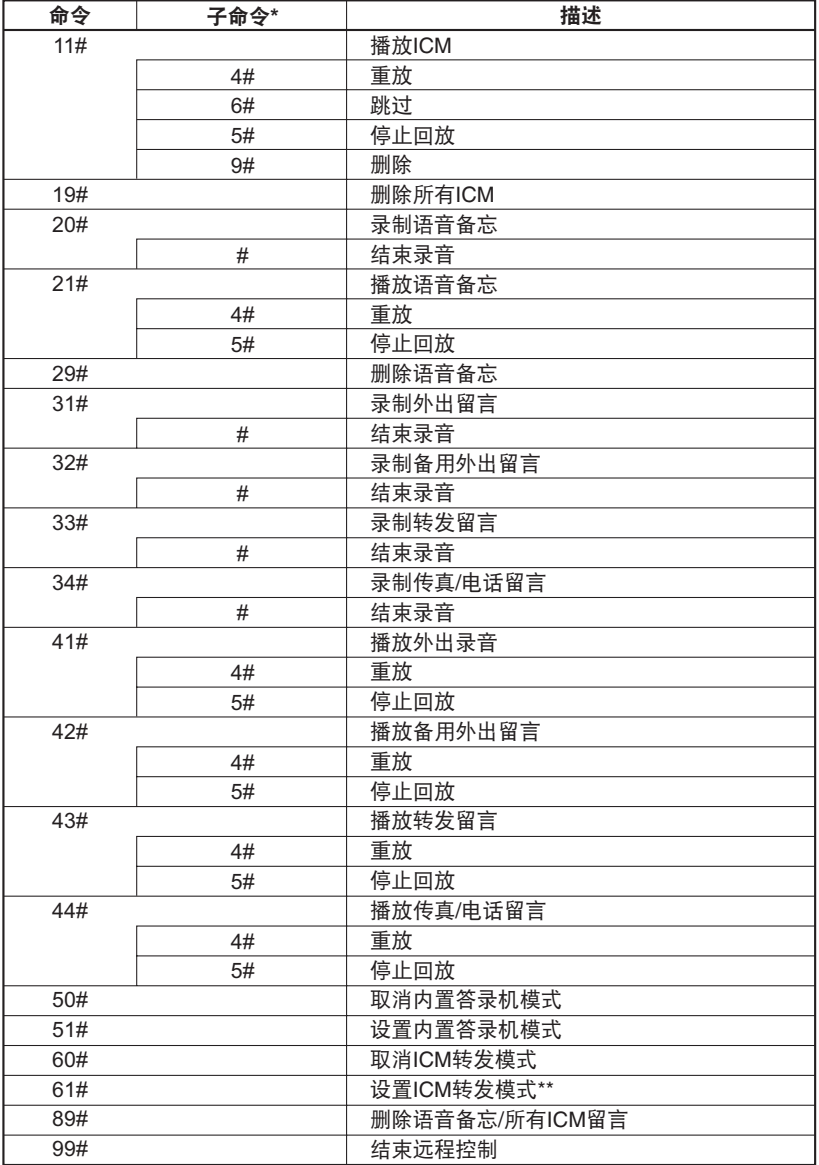

\* 仅在命令激活时其所链接的子命令才有效。

\*\* 如果未设置转发号码,则无法设置 ICM 转发模式。未设置内置答录机模式时,则输入此命令 会同时激活内置答录机模式和 ICM 转发模式。

# 转发电话留言

利用此功能可以将本传真机设置为内置答录机模式时录制的电话留言转发到已注册的转发号码上。 可以通过远程控制访问转发号码并收听电话留言。

#### 图 注释

- 在使用此功能之前,务必注册转发号码并设置内置答录机模式。除非已注册转发号码,否则不能使用远 程控制设置此功能。
- 如果在未录制转发留言的情况下将<转发设置>设置为<开>,则转发电话留言时会听到一声提示音,而不 是转发留言。

### ■ 设置转发号码

- 1 按 [ 菜单 ]。
- 2 使用[▲]或[▼]选择<数据注册>,然后按[启动/复印]。液晶显示屏显示<用户设置>。
- 3 使用[▲]或[▼]选择<内置答录机设置>,然后按[启动/复印]。液晶显示屏显示<留言 时间 >。
- **4** 使用 [▲] 或 [▼] 选择 < 转发设置 >,然后按 [ 启动 / 复印 ]。液晶显示屏显示 < 关 >。
- **5** 使用 [▲] 或 [▼] 选择 < 开 >,然后按两下 [ 启动 / 复印 ]。液晶显示屏显示 <TEL=>。
- **6** 使用数字按钮输入转发号码,然后按 [ 启动 / 复印 ]。 最多可以输入 40 位数字。
- **7** <sup>按</sup> [ 停止 / 重置 ]。 设置结束,本传真机返回至待机模式。

### ■ 设置重拨次数

- **1** 按照第 <sup>49</sup> 页的 "设置转发号码"的步骤 <sup>1</sup> <sup>至</sup> <sup>4</sup> 操作。
- 2 使用[▲]或[▼]选择<开>,然后按[启动/复印]。液晶显示屏显示<转发电话号码>。
- **3** 使用 [▲] 或 [▼] 选择 < 自动重拨 >,然后按 [ 启动 / 复印 ]。液晶显示屏显示 < 开 >。
- **4** 使用 [▲] 或 [▼] 选择 < 开 >,然后按两下 [ 启动 / 复印 ]。液晶显示屏显示 <2 次数 >。
- 5 使用数字按钮,或[▲]或[▼]输入重拨次数,然后按两下[启动/复印]。液晶显示屏显 示 <2 分 >。
- **6** 使用数字按钮,或 [▲] 或 [▼] 输入重拨间隔,然后按 [ 启动 / 复印 ]。
- **7** <sup>按</sup> [ 停止 / 重置 ]。 设置结束,本传真机返回至待机模式。

### ■ 设置 <PIN 码输入 >

如果将 <PIN 码输入 > 设置为 < 开 >,则必须输入密码才能使用转发功能 ( 请参见第 50 页 )。

- **1** 按照第 49 页的 "设置转发号码"的步骤 1 至 4 操作。
- 2 使用[▲]或[▼]选择<开>,然后按[启动/复印]。液晶显示屏显示<转发电话号码>。
- **3** 使用 [▲] 或 [▼] 选择 <PIN 码输入 >, 然后按 [ 启动 / 复印 ]。 液晶显示屏显示 < 开 >。
- 4 使用 [▲] 或 [▼] 选择 < 开 >,然后按 [ 启动 / 复印 ]。
- **5** <sup>按</sup> [ 停止 / 重置 ]。 设置结束,本传真机返回至待机模式。

# 接收到转发呼叫时

< 转发设置 > 设置为< 开 > 时, 在本传真机设置为内置答录机模式时录制的电话留言将自动转发到已 注册的转发号码。

- **1** 转发号码接收到呼叫。
- **2** 接电话时将听到转发留言。
- **3** 播放转发留言时按 [#]。 如果未设置转发留言,听到提示音后按 [#]。
- **4** 在听到哔声时输入密码。
	- <PIN 码输入 > 设置为 < 关 > 时 ( 请参见第 50 页 ) 时, 不需要执行步骤 4。
	- 如果输入无效密码,将听到错误提示音。如果连续两次输入无效密码,将中断呼叫。
- **5** 将播放任何新的电话留言。
- **6** 回放结束后,可以使用远程控制功能。 关于远程控制功能,请参见第 46 页。
- **7** 结束操作后挂上电话听筒。

### ● 无法转发时:

未能转发 ( 比如转发号码忙或电话无人接听 ) 时,可以设置本传真机以指定时间间隔重拨转发号 码若干次。如果本传真机重拨指定次数的转发号码后仍然不能转发,将暂时取消转发设置。但是, 本传真机接收到任何新的电话留言时会再次拨叫转发号码。

● 留言录音播放完毕后, 如果未输入远程命令, 则呼叫将被中断。

# 从计算机打印

# 从计算机打印

本节描述基本打印的步骤。

# 重要事项

从计算机打印前,在计算机中安装打印机驱动程序以连接本机和计算机。请参阅单页安装说明或第 9 页的 "安装打印机驱动程序"。

- 图 注释
- 本机只能使用普通纸。
- 也可以装入自定义尺寸纸张以及 A4、 Letter 和 LGR 尺寸纸张。有关详细资料,请参阅电子手册。
- 1 使用合适的应用程序软件创建一个文档或打开一个文件,用于打印。
- **2** 在应用程序软件的文件菜单中选择打印 **...**。
- 3 确保在**选择打印机**中选择了本机名称,然后单 击首选项 ( 或属性 )。

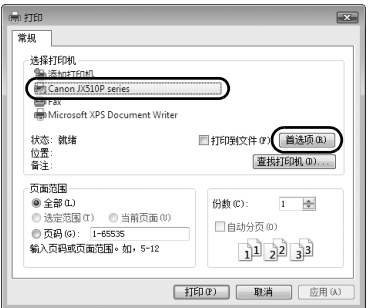

**4** 指定所需的设置,并单击确定。

### 图 注释

有关打印机驱动程序功能的详细资料,单击帮助或用法 说明以查看在线帮助或电子手册。只有已安装电子手 册,才会显示用法说明。

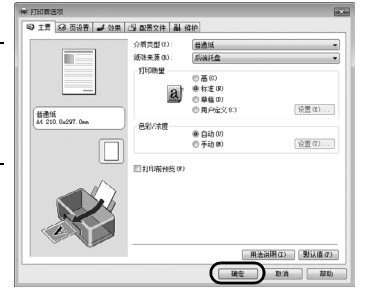

# **5** 单击打印 ( 或确定 )。

### 图 注释

安装打印机驱动程序后,如果直线未对齐或打印质量不令人满意,可能需要对齐打印头。请参阅第 66 页的 "对齐墨盒 (FINE Cartridge)"。

# 阅读电子手册

有关安装电子手册的详细说明,请参阅单页安装说明。

可以按以下方式查看电子手册:

要查看电子手册,双击桌面上的**XXX**电子手册快捷方式图标,或单击开始>所有程序 (或程序)>**Canon XXX Manual**>**XXX** 电子手册 ( "**XXX**"是本机名称 )。

系统要求

浏览器:Easy Guide Viewer

### 图 注释

- 必须安装 Microsoft Internet Explorer 6.0 或更新版本。
- → 2000, 2000, the book internet Explorer 800 QQ m/k + 0<br>● 根据操作系统或 Internet Explorer 的版本, 电子手册可能无法正确地显示。 建议使用 Windows Update 保持 操作系统是最新的。

# 设置和通讯管理报告

# 选择菜单

利用 < 用户设置 >、 < 报告设置 >、 < 发送设置 >、 < 接收设置 >、 < 打印机设置 >、 < 系统设置 >、 < 内置答录机设置 >\* 和 < 来电显示 > 菜单可以自定义传真机的工作方式。每个菜单都包含控制本传真 机不同功能的设置。

- 1 按 [ 菜单 ]。
- 2 使用[▲]或[▼]选择<数据注册>,然后按[启动/复印]。液晶显示屏显示<用户设置>。
- 3 使用 [▲] 和 [▼] 滚动菜单并选择所需的菜单。 可以选择 < 用户设置 >、 < 报告设置 >、 < 发送设置 >、 < 接收设置 >、 < 打印机设置 >、 < 系 统设置 >、 < 内置答录机设置 >\* 或 < 来电显示 > 菜单 ( 请参见第 55 页 )。
- **4** <sup>按</sup> [ 启动 / 复印 ] 以访问所选菜单下的设置。
- **5** 有关选择和注册设置的指导说明,请参见以下页面 ( 请参见第 <sup>55</sup> <sup>页</sup> ) 中的表格。
	- 使用 [▲] 和 [▼] 在各设置间滚动。
	- 要注册设置或访问子设置, 请按 [ 启动 / 复印 ]。
	- 要返回至上一级菜单,请按 [ 菜单 ]。
- **6** <sup>按</sup> [ 停止 / 重置 ]。 设置结束,本传真机返回至待机模式。

#### 图 注释

- 如果在任意时刻要返回至待机模式,按 [ 停止 / 重置 ]。
- 如果访问菜单时暂停 120 秒钟以上,本传真机将自动返回至待机模式。

\* 仅适用于 JX510P。

# ■ 用户设置

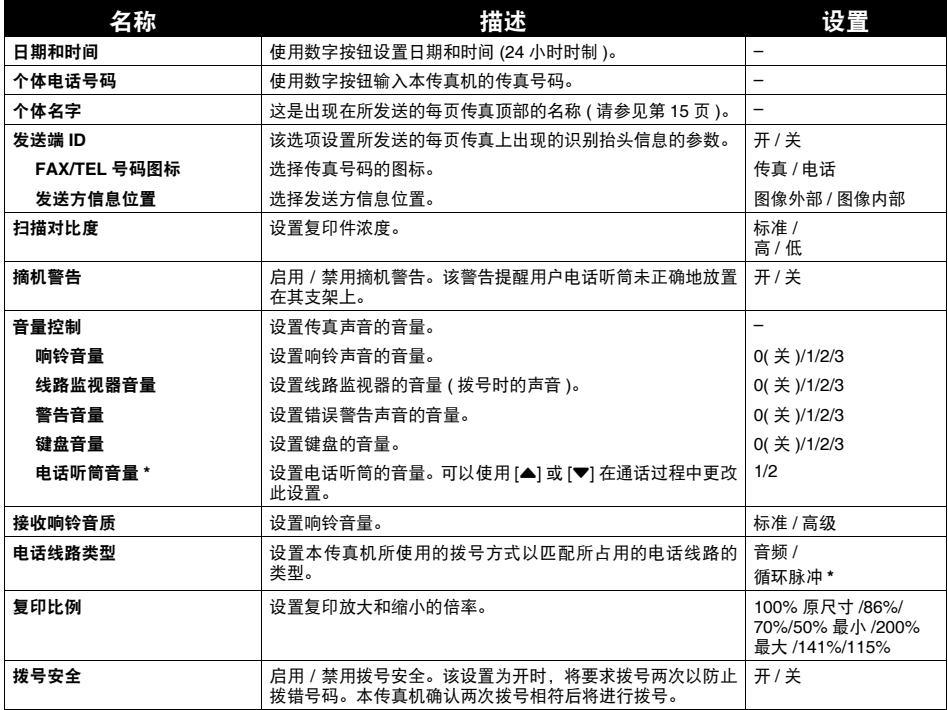

\* 仅在某些国家可用。

# ■ 报告设置

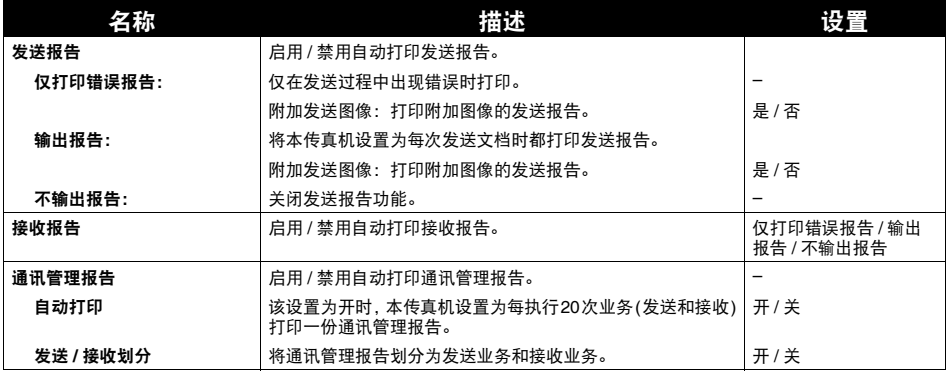

# ■ 发送设置

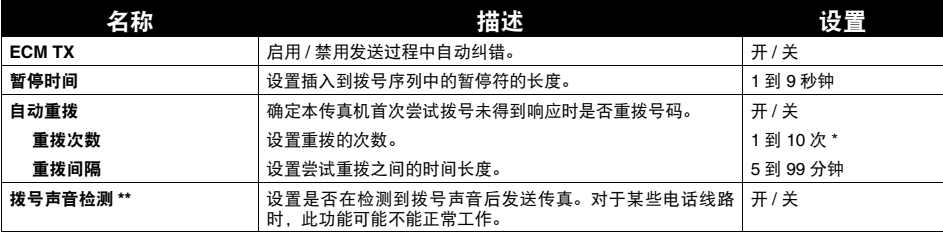

\* 根据使用本机所在的国家 / 地区,该数值可能会不同。

\*\* 仅在某些国家可用。

# ■ 接收设置

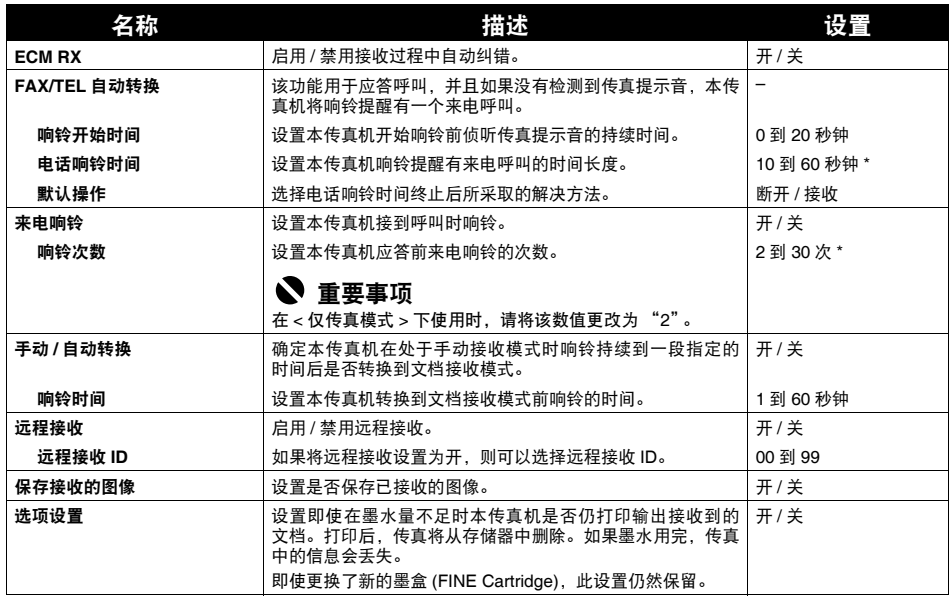

\* 根据使用本机所在的国家 / 地区,该数值可能会不同。

# ■ 打印机设置

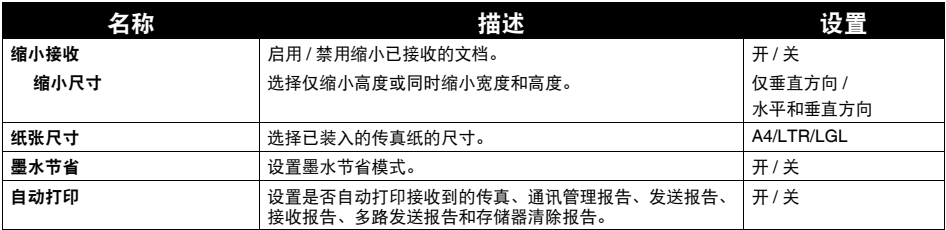

# ■ 系统设置

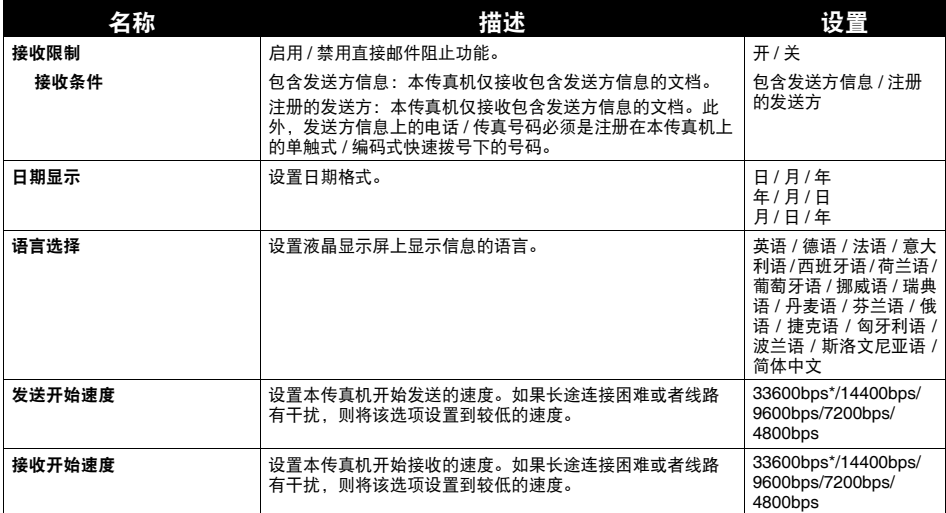

\* 仅适用于 JX510P。

# ■ 内置答录机设置 ( 仅适用于 JX510P)

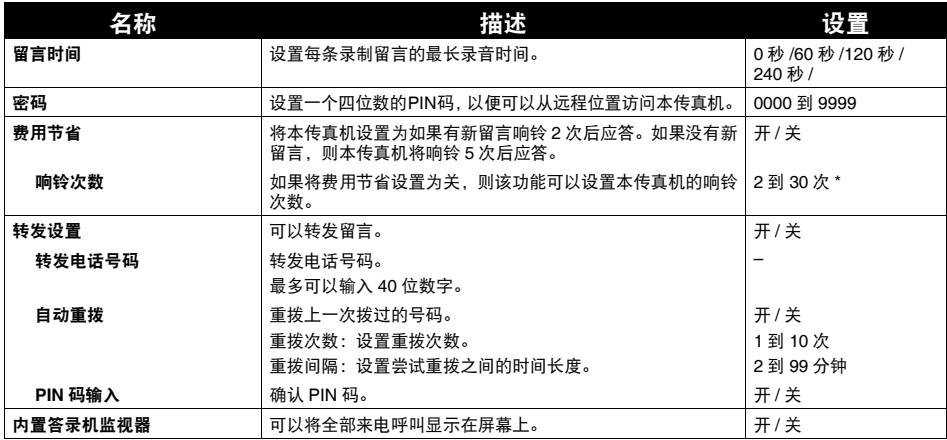

\* 根据使用本机所在的国家 / 地区,该数值可能会不同。

### ■ 来电显示

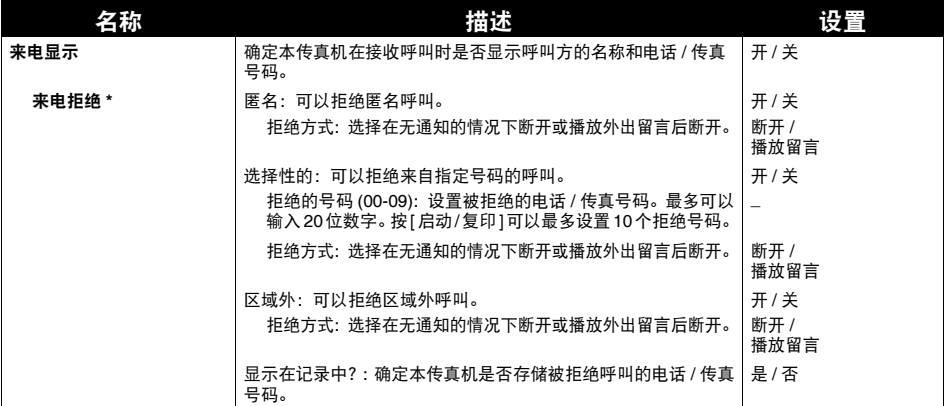

\* 仅适用于 JX510P。

# 通讯管理报告

本传真机跟踪记录大部分的发送和接收操作。可以以通讯管理报告的形式打印出这些操作,从而帮助 您检查传真发送的日期和时间以及每次业务是否成功。

## ■ 如何打印报告

根据报告类型,可以使本传真机自动打印报告或者直接打印报告。只能自动打印发送报告、接收 报告、多路发送报告和存储器清除报告 \*( 请参见第 84 页 )。有关自动打印报告的方式和时间,请 参见 < 报告设置 >( 第 55 页 )。

### 图 注释

如果 < 自动打印 > 设置设置为 < 关 >,将不会自动打印以下内容:通讯管理报告、发送报告、接收 报告、多路发送报告和存储器清除报告。请参阅第 36 页的 "临时接收到存储器"。

- 1 按 [ 菜单 ]。
- 2 使用 [▲] 或 [▼] 选择 < 报告 >,然后按 [ 启动 / 复印 ]。

3 使用 [▲] 或 [▼] 显示要打印的报告类型, 然后按 [ 启动 / 复印 ]。 可以选择 < 通讯管理报告 >、< 单触式拨号列表 >、< 编码式拨号列表 > 或 < 用户数据列表 >。 \* 仅适用于 JX210P。

### ■ 诵讯管理报告

概述执行 20 次业务后本传真机的发送和接收的操作信息。有关自动打印,请参见第 55 页的 < 通 讯管理报告 >。 通讯管理报告中的业务是按时间顺序排列的。

■ 单触式快速拨号电话号码列表

列出注册到单触式快速拨号按钮下的号码和名称。

### ■ 编码式快速拨号电话号码列表

列出注册到编码式快速拨号代码下的号码和名称。

# ■ 用户数据列表

列出本传真机的当前设置和已注册的发送方信息。

### ■ 存储器列表

列出当前存储在本传真机的存储器中的文档 ( 请参见第 39 页 )。

### ■ 发送报告

正常情况下,本传真机不打印发送时的通讯管理报告,但是可以将本传真机设置为每次发送文档 时都打印通讯管理报告。请参见第 55 页的 < 发送报告 >。 可以将本传真机设置为仅在发送过程中出现错误时打印通讯管理报告。请参见第 55 页的 < 发送报 告 >。

### ■ 接收报告

正常情况下,本传真机不打印接收时的通讯管理报告,但是可以将本传真机设置为每次接收文档 时都打印通讯管理报告。请参见第 55 页的 < 接收报告 >。 可以将本传真机设置为仅在接收过程中出现错误时打印通讯管理报告。请参见第 55 页的 < 接收报 告 >。

### ■ 多路发送报告

列出多路发送的结果。 如果将本传真机设置为打印发送报告,然后使用多路发送,则将打印多路发送报告,而不是发送 报告。请参见第 55 页的 < 发送报告 >。

### 图 注释

JX510P 机型: 如果电源被关闭或停电,则将自动备份存储在存储器中的传真或信息。但是,如果重新打开电源时 无法重新读取数据,则将自动打印存储器清除报告。 JX210P 机型: 停电后恢复供电时,将自动打印存储器清除报告。请参见第 84 页的 "存储器清除报告 ( 仅适用于  $JX210P"$ .

# 日常维护

# 维护菜单

下表显示按 [ 维护 ] 时可用的维护菜单。

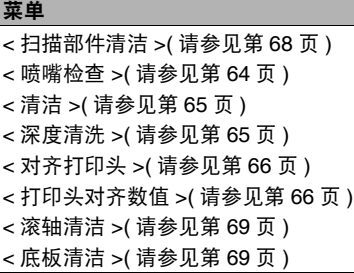

### 图 注释

也可以从计算机执行维护操作。有关详细资料,请参阅电子手册。

# 更换墨盒 **(FINE Cartridge)**

如果执行诸如墨盒 (FINE Cartridge) 清洗等维护操作后打印质量仍未改善,则墨盒 (FINE Cartridge) 中 的墨水可能已用完。使用新的墨盒更换空墨盒 (FINE Cartridge)。更换墨盒 (FINE Cartridge) 时,请仔细 检查型号。

# 知道何时更换墨盒 **(FINE Cartridge)**

## ● 墨水不足时

墨水量不足时,液晶显示屏显示 < 建议更换新墨盒 > 并且墨水指示灯亮起。在这种状态下,本传 真机将文档接收到存储器中 [ 最多 30 次业务或 120 页 (JX210P: 60 页 )], 以避免如果墨水全部用 完,本传真机中包含的信息丢失。需要手动从 < 内存信息 > 菜单中打印输出已接收的传真。 打印后,删除存储器中多余的传真。有关详细资料,请参见第 39 页的 "存储器中存储的文档"。

## z 墨水用完时

墨水几乎用完时,液晶显示屏显示 < 建议更换新墨盒 > 并且墨水指示灯闪烁。出现这种情况时, 可能无法清晰地打印接收到存储器中的传真。墨水用完时,液晶显示屏显示 < 没有墨水 >。更换 新的墨盒 (FINE Cartridge)。有关详细资料,请参见第 63 页的 "更换墨盒 (FINE Cartridge)"。 更换墨盒 (FINE Cartridge) 后,打印会立即恢复。

● 按 [ 停止 / 重置 ] 以取消当前打印作业。

打印完成后请立即更换空墨盒。如果在墨水用完的情况下继续打印,打印结果的质量不会令人满 意。

- 如果在这种情况下继续打印,打印结果的质量可能不会令人满意。
- 墨水量不足时,打印质量可能不佳,并且本机开始将接收的传真数据存储到存储器中。
- 本传真机不能检测出已接收数据是否清晰地打印到纸张上。
- 打印后,本传真机自动检测接收到存储器中的传真数据。建议将<保存接收的图像>设置为<开> ( 请参见第 56 页 )。可以在存储器中存储的接收到的传真数据不超过 30 次业务。存储器装满前, 将其删除。

### ● 设置自动打印

墨水不足时,可以设置将接收到的传真自动打印出来或存储到存储器中。

- 1 按 [ 菜单 ]。
- 2 使用[▲]或[▼]选择<数据注册>,然后按[启动/复印]。液晶显示屏显示<用户设置>。
- 3 使用[▲]或[▼]选择<接收设置>,然后按[启动/复印]。液晶显示屏显示<ECM RX>。
- **4** 使用 [▲] 或 [▼] 选择 < 选项设置 >, 然后按 [ 启动 / 复印 ]。液晶显示屏显示 < 关 >。 ● 要禁用低墨水量自动打印, 请使用 [▲] 或 [▼] 选择 < 关 >。
	- 要启用自动打印, 请使用 [▲] 或 [▼] 选择 < 开 >。
- **5** 按 [ 启动 / 复印 ]。
- **6** <sup>按</sup> [ 停止 / 重置 ]。 本传真机返回至待机模式。

# ■ 什么是缺墨警告?

本机对用过的墨水量进行计数,并且当剩余墨水量达到预置墨水量时,液晶显示屏旁边的缺墨警 告指示灯亮起,提示墨盒 (FINE Cartridge) 中的墨水即将用完。

● 液晶显示屏上显示 < 建议更换新墨盒 > 或 < 没有墨水 > 时。

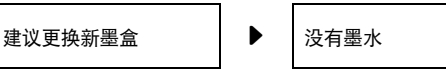

显示 < 建议更换新墨盒 > 的墨盒 (FINE Cartridge) 中的墨水量不足。显示 < 没有墨水 > 的墨盒 (FINE Cartridge) 中的墨水已用完。应该确保备有新的墨盒 (FINE Cartridge)。

● 液晶显示屏上显示 < 墨水量未知 > 时。

墨水量未知

如果安装曾经用尽的墨盒 (FINE Cartridge),则液晶显示屏上显示 < 墨水量未知 >。因为无法 正确检测墨水量,剩余墨水量检测功能将被禁用。

如果希望在不使用该功能的情况下继续打印,请按 [ 停止 / 重置 ] 按钮至少 5 秒。 但是,取消错误提示后将禁用错误检测功能,因此以后将不再出现缺墨警告信息。安装新的墨盒 (FINE Cartridge) 时,将自动启用缺墨警告。

- 本传真机正在打印或执行其他操作时, 请勿更换墨盒 (FINE Cartridge)。
- 如果需要拔出本传真机的电源插头,请等待至本传真机返回至待机模式 ( 液晶显示屏上显示时间 和接收模式 )。否则,墨盒支架可能没有位于其原位,从而导致墨盒 (FINE Cartridge) 因未被盖上 盖子而干涸。
- **1** 确保本传真机已开启。
- **2** 打开机盖,直至其在第二次发出碰撞声时稳固地锁定到位。

#### 注意

- 请勿尝试手动移动或停止支架。
- 请勿触摸本机内部的金属部件或其他部件。
- **3** 取出空墨盒 (FINE Cartridge)。
	- **(1)** 向下按墨盒 (FINE Cartridge)。
	- **(2)** 取出墨盒 (FINE Cartridge)。

### 重要事项

- 小心拿着墨盒 (FINE Cartridge), 避免墨水弄脏衣 物或四周。
- 请根据当地法律和处理耗用品的法规,弃置空墨盒 (FINE Cartridge)。
- **4** 准备一个用于更换的墨盒 (FINE Cartridge)。
	- **(1)** 从包装中取出新的墨盒 (FINE Cartridge),并轻 轻地取下保护胶带 (A)。

# 重要事项

- 晃动墨盒 (FINE Cartridge) 可能使墨水溅出, 弄脏 衣物或四周。 小心地处理墨盒 (FINE Cartridge)。
- 请注意,不要让取下的保护胶带上的墨水弄脏衣服 和双手。
- 取下保护胶带后, 请勿将其重新粘回。
- 取下保护胶带后,请勿触摸墨盒 (FINE Cartridge) 上的电气触点 (B) 或打印头喷嘴 (C)。如果触摸内 部部件,本机可能无法正确打印。

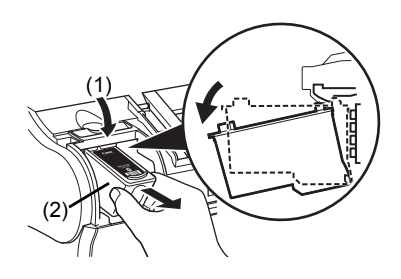

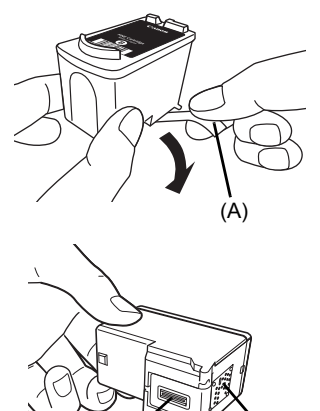

 $(C)$  (B)

- **5** 插入新的墨盒 (FINE Cartridge)。
	- **(1)** 将新墨盒 (FINE Cartridge) 稍微倾斜地插入。
	- **(2)** 向上推动墨盒 (FINE Cartridge),直至其锁定到 位。
- **6** 关闭机盖。

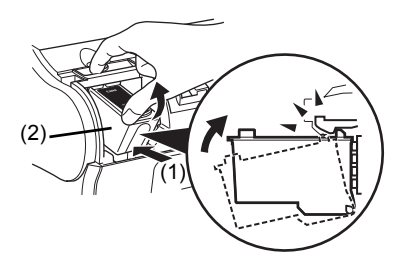

- 重要事项
- 为获得最佳质量, Canon 建议使用新的原装 Canon 墨盒。
- 请迅速地更换墨盒 (FINE Cartridge)。请勿使墨盒 (FINE Cartridge) 空置。
- 墨盒 (FINE Cartridge) 中的墨水用完时,请立即使用新的墨盒更换空墨盒 (FINE Cartridge)。如果 使用曾经取下的墨盒 (FINE Cartridge) 进行更换,本机可能由于墨盒 (FINE Cartridge) 喷嘴堵塞 而无法正确打印。而且,提示墨盒 (FINE Cartridge) 更换时间的缺墨警告对话框将不准确。
- 要保持最佳打印质量, 请在墨盒 (FINE Cartridge) 开封后六个月内将所有墨水用完。[ 建议记下墨 盒 (FINE Cartridge) 安装到本机的日期。 ]
- 剩余墨水量检测功能失效将被记录。请注意,对于因在墨水用完的情况下继续打印而导致的故障 或问题, Canon 将不承担任何责任。

- 更换墨盒 (FINE Cartridge) 前, 在后端托盘中装入纸张。
- 本机准备打印时可能会有工作噪音。这是在正常工作。

# 测试和清洗墨盒 **(FINE Cartridge)**

墨盒 (FINE Cartridge) 的打印头包含将墨水喷到纸张上的喷嘴。要保持最佳打印质量,需要定时清洗这 些喷嘴。本传真机具有完成此清洗工作的打印头清洗功能。

# ■ 打印喷嘴检查图案

在清洗打印头之前,可能要打印喷嘴检查图案,以测试安装在本传真机内的墨盒 (FINE Cartridge) 的打印头。该测试显示每个打印头喷嘴是否工作正常。

# **1** 在后端托盘中装入纸张。

有关在后端托盘中装入纸张的详细资料,请参见第 21 页的 "装入文档和纸张"。

**2** <sup>按</sup> [ 维护 ]。

3 使用 [▲] 或 [▼] 选择 < 喷嘴检查 >, 然后按 [ 启动 / 复印 ]。 本传真机打印喷嘴检查图案。

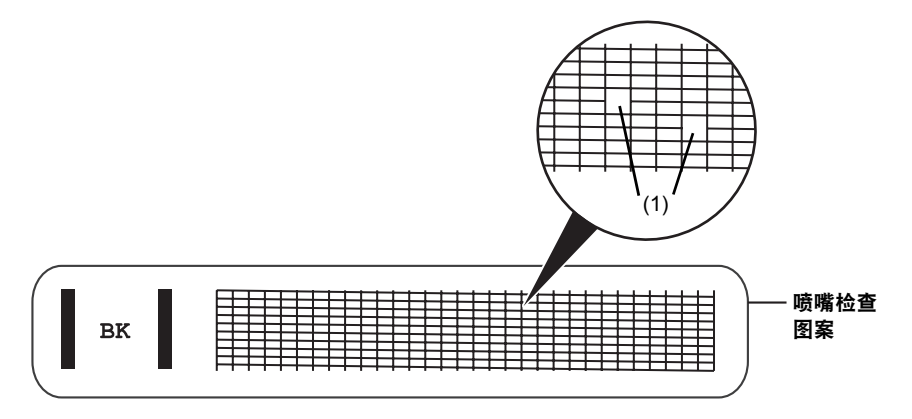

**4** 如果图案不完整或缺失 (1),请清洗墨盒 (FINE Cartridge) 打印头 ( 请参见第 <sup>65</sup> <sup>页</sup> )。

# 墨盒 **(FINE Cartridge)** 清洗

如果图案不完整或缺失,请清洗墨盒 (FINE Cartridge) 打印头。

图 注释 清洗打印头将消耗少量墨水。频繁清洗将减少墨盒 (FINE Cartridge) 中的墨水量。

1 按 [ 维护 ]。

2 使用 [▲] 或 [▼] 选择 < 清洁 >,然后按 [ 启动 / 复印 ]。 本传真机清洗打印头。

### 图 注释

- 必要时, 最多可以连续进行五次打印头清洗。
- 清洗后, 打印喷嘴检查图案以检查清洗是否已解决问题 ( 请参见第 64 页 )。
- 如果普通的墨盒 (FINE Cartridge) 清洗无法改善打印质量, 请执行深度墨盒 (FINE Cartridge) 清洗 ( 请参见第 65 页 )。

# 墨盒 **(FINE Cartridge)** 深度清洗

如果标准打印头清洗无法改善打印质量,请尝试更有效的打印头深度清洗。

#### 图 注释

打印头深度清洗比标准打印头清洗消耗更多墨水,因此请仅在必要时执行此步骤。

**1** <sup>按</sup> [ 维护 ]。

● 清洗后, 打印喷嘴检查图案以检查清洗是否已解决问题 ( 请参见第 64 页 )。

● 如果清洗无法改善打印质量,请更换墨盒 (FINE Cartridge)( 请参见第 63 页 )。

# 对齐墨盒 **(FINE Cartridge)**

如果规则的线条打印后没有对齐或打印效果不理想,请调整打印头位置。

## ■ 打印头对齐

- **1** 确保本机已开启,打开文档盖板,然后扩展靠纸架。
- **2** 在后端托盘中装入一张 A4 <sup>或</sup> Letter 尺寸的普通纸。
- **3** <sup>按</sup> [ 维护 ]。
- 4 使用 [▲] 或 [▼] 选择 < 对齐打印头 >, 然后按 [ 启动 / 复印 ]。 本机打印打印头对齐页。

### 图 注释

选择 < 打印头对齐数值 > 以打印当前调整值。

- **5** 调整打印头位置。
	- (1) 检查打印出的图案并使用[<]或[▶]输入A列中条纹最 不显著的图案的编号。  $\overline{\phantom{a}}$

按 [ 启动 / 复印 ]。

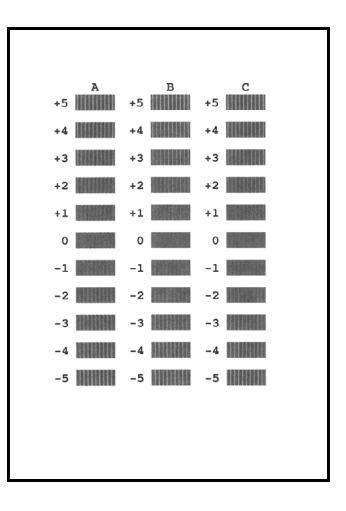

如果难以选择最佳图案,请选择竖直白色条纹最不显著的设置。

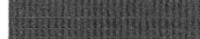

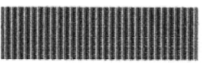

 $(A)$  (B)

(A) 白色条纹不显著

(B) 白色条纹较显著

**(3)** 输入全部图案编号完成时,本传真机返回至待机模式。

### 图 注释

关闭本机时,务必按本机上的 [ 电源 ] 按钮。 否则,将不保存此处所做的设置。

# 清洁本机

本传真机需要定期维护。本节描述本传真机必要的清洁步骤。请在清洁之前注意以下事项:

● 请勿使用棉纸、纸巾或类似材料清洁本机;这些材料可能会粘到部件上或产生静电。

### 注意

切勿使用如稀释剂、苯、丙酮等挥发性液体或任何其他化学清洁剂清洁本传真机的内部。

图 注释

关闭电源进行清洁时,有可能丢失部分数据。请参见第 84 页的 "停电时的处理方法"。

### ■ 清洁本机外部

清洁本机外部时,请勿使用棉纸、粗布或类似材料,否则可能会划伤表面。另外,切勿使用如稀 释剂、苯、丙酮等挥发性液体或任何其他化学清洁剂进行清洁。务必使用诸如眼镜清洁布等软布 轻轻擦拭表面上的灰尘。必要时在清洁前抚平布上的皱褶。

### 注意

在清洁本机之前,请务必先从电源插座拔出本机插头。如果在清洁本机时不小心开启本机,可能造 成人身伤害。

### ■ 清洁本机内部

为了防止墨迹和纸尘在本传真机内部积蓄并影响打印质量,请定期清洁本传真机的打印区域。

### 注意

在清洁本机之前,请务必先从电源插座拔出本机插头。如果在清洁本机时不小心开启本机,可能造 成人身伤害。

**1** 打开机盖。

# 注意

请勿触摸本机内部的金属部件或其他部件。

- **2** 使用柔软干净的无绒干布从本传真机内部,特 别是四个压紧滚轮 (A) 的周围,擦拭掉所有墨 迹或纸屑。 机盖下面积蓄的污垢和灰尘微粒将影响复印或发送 的文档质量。 请注意不要触摸墨盒 (FINE Cartridge) 或其支架。
- **3** 完成清洁时,关闭机盖。 务必关闭机盖,直至其锁定到位。

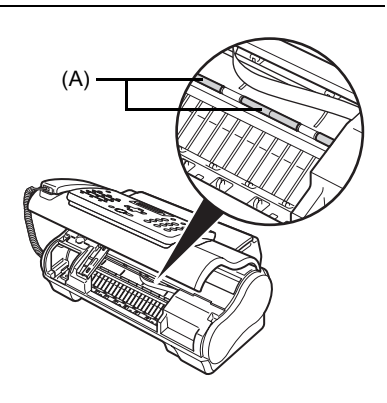

### ■ 清洁扫描仪部件

### 图 注释

- 如果扫描仪部件脏污, 则发送或复印的文档也将脏污。
- 请使用无绒的软布。
- 请勿使用棉纸、纸巾或类似材料清洁本机。
- **1** <sup>按</sup> [ 维护 ]。
- 2 使用 [▲] 或 [▼] 选择 < 扫描部件清洁 >。
- 3 按 [ 启动 / 复印 ]。
- **4** 打开机盖。
- **5** 抬起扫描单元盖板 (A) 并露出内部的白色区域 (B),清洁部件。 请使用清水浸湿的干净无绒的软布擦拭,然后使用

柔软干净的无绒干布擦干。

#### 图 注释

请勿弯曲白色区域 (B)。

**6** 完成清洁时,关闭机盖。 务必关闭机盖,直至其锁定到位。

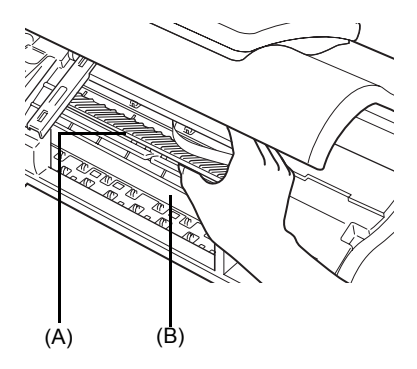

# ■ 清洁滚轴

如果纸张未正确送入,请清洁进纸滚轴。清洁进纸滚轴会磨损进纸滚轴,因此请仅在需要时执行 此操作。

- **1** 确保本机已开启,并且后端托盘中没有装入纸张。
- 2 按 [ 维护 ]。
- **3** 使用 [▲] 或 [▼] 选择 < 滚轴清洁 >,然后按 [ 启动 / 复印 ]。
- **4** 重复步骤 <sup>2</sup> <sup>至</sup> <sup>3</sup> 两次。
- **5** 在后端托盘中装入三张或三张以上 A4 <sup>或</sup> Letter 尺寸的纸张。
- **6** 重复步骤 <sup>2</sup> <sup>至</sup> <sup>3</sup> 三次。 纸张将自动送入本机,然后被输出。

# ■ 清洁底板

如果打印纸张出现污迹,本机内部可能脏污。建议定期清洁本机内部的某些部件以保持高标准的 打印质量。

- **1** 确保本机已开启,并且后端托盘中没有装入纸张。
- **2** 取一张 A4 <sup>或</sup> Letter 尺寸的普通纸,并横向对折。然后,展开纸张。
- **3** 将纸张展开的一面向上装入后端托盘。

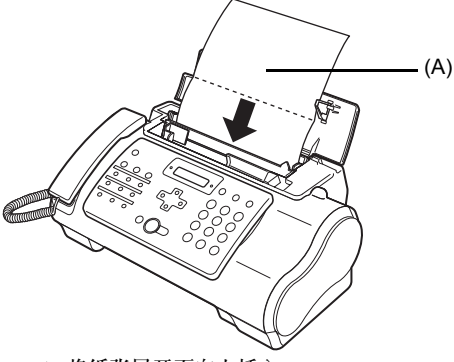

(A) 将纸张展开面向上插入

- 4 按 [ 维护 ]。
- **5** 使用 [▲] 或 [▼] 选择 < 底板清洁 >。
- **6** 按 [ 启动 / 复印 ]。 检查输出的纸张。如果纸张上有灰尘或污垢,请重复清洁过程。

# ■ 清洁本机内部的突出部分

如果本机内部的突出部分脏污,使用棉签或类似物品将突出部分的墨水擦拭干净。

▲ 注意

在清洁本机之前,请务必先从电源插座拔出本机插头。如果在清洁本机时不小心开启本机,可能造 成人身伤害。

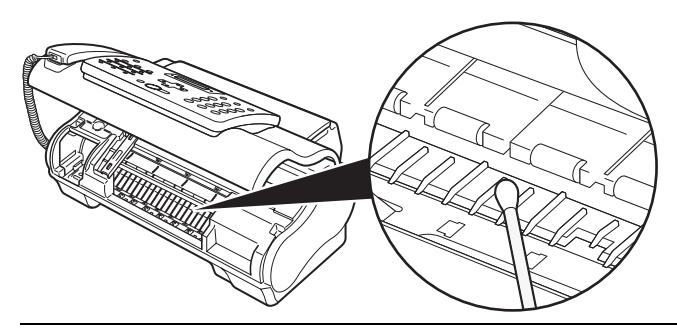

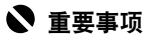

请勿触摸透明胶片 (A)、胶片电缆 (B) 或任何金属部件。

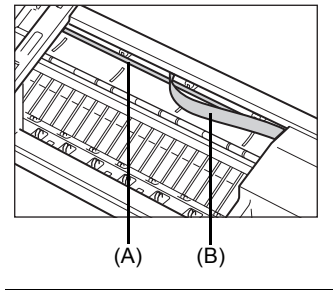
# 故障排除

## 卡纸

#### ■ 自动输稿器中卡纸

如果纸张在自动输稿器中卡住或无法送入,液晶显示屏显示 < 打开机盖 > 和 < 请参见图 1> 或仅显 示 < 检查打印机 5100>/< 请参阅手册 >。

#### 图 注释

清除文档卡纸时,无需拔出本传真机的电源插头。

#### z 交替显示 **<** 打开机盖 **>** 和 **<** 请参见图 **1>** 时

**1** <sup>按</sup> [ 停止 / 重置 ]。

## 重要事项

此时,请勿手动拉出卡纸。

- **2** 按下 [ 启动 / 复印 ] 持续几秒钟。
	- 立档将自动送出。
	- 如果文档没有被送出, 请轻轻地从本传真机中拉出文档。

#### z 显示 **<** 检查打印机 **5100>/<** 请参阅手册 **>** 时

## **1** 检查是否卡纸。

如果卡纸,请确保取出所有卡纸。

2 取出卡纸后,使用 [ 电源 ] 关闭本传真机, 然后重新开启。

#### ■ 后端托盘中卡纸

如果后端托盘中卡纸,液晶显示屏显示 < 清除卡纸 >。

- **1** 如图所示,从本传真机中轻轻地拉出卡纸,然 后按 [ 停止 / 重置 ]。
	- 按照图中所示的两个方向中的任一个方向轻轻拉出 卡纸。
	- 如果无法拉出纸张, 则执行步骤 2。

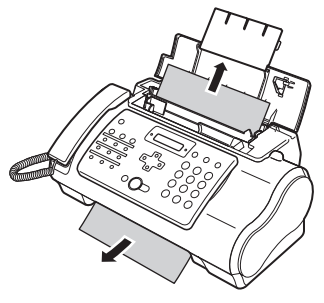

- **2** 打开机盖。
- **3** 轻轻地取出本传真机内的卡纸。
- **4** <sup>按</sup> [ 停止 / 重置 ]。 本传真机返回至待机模式。

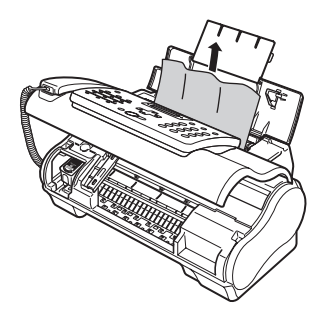

## 如果电源意外断开

本设备上的日期和时间设置以及所有存储在存储器 \* 中的文档将被保存。

\* 对于 JX210P 机型, 所有存储在存储器中的文档将被删除。 如果电源断开,则会出现以下情况:

- 将无法发送或接收传真, 或无法进行复印。
- 如果电话连接到本机,可以接收语音呼叫。
- 是否可以进行语音呼叫取决于电话类型。

## 送纸问题

### ■ 纸张无法装入

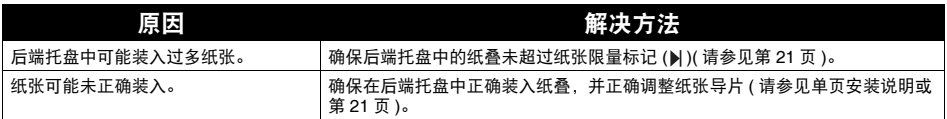

## ■ 纸张装入歪斜 (打印歪斜)

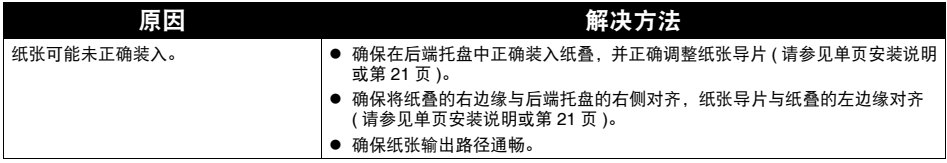

## ■ 在本传真机中同时装入多张纸

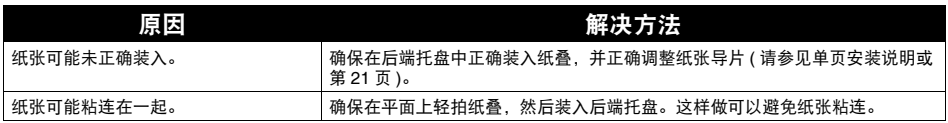

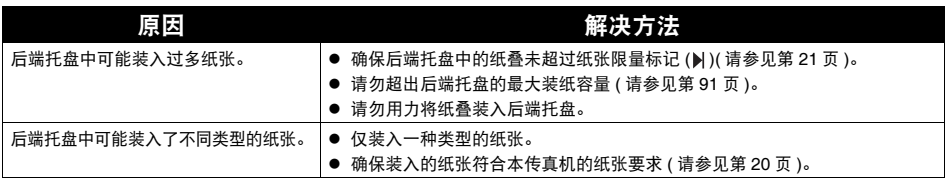

## ■ 反复出现卡纸

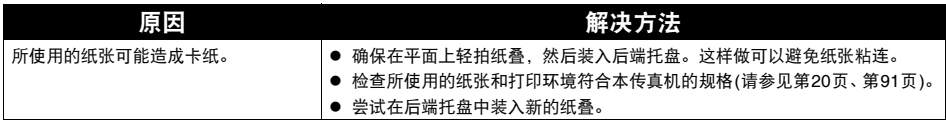

## 传真问题

## ● 发送问题

## ■ 无法发送文档

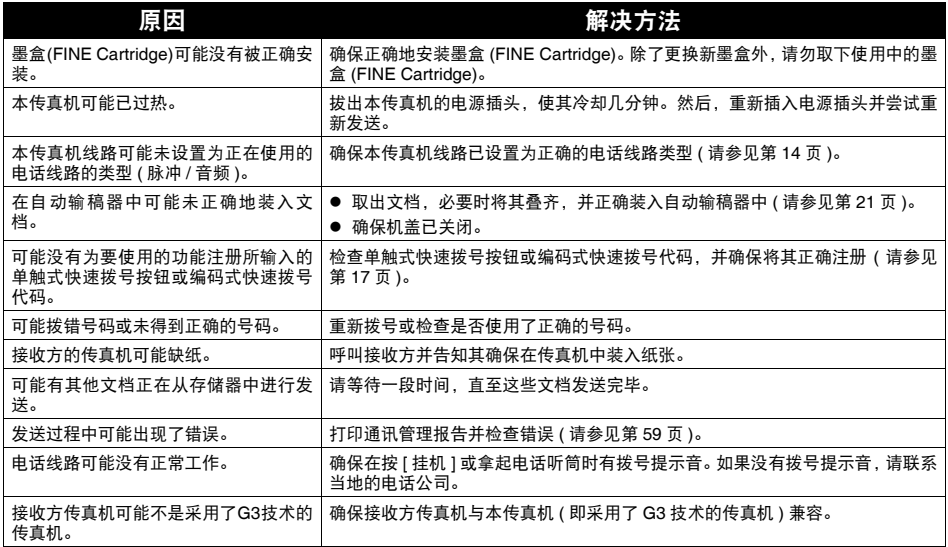

## ■ 从本传真机发送的文档有污迹或脏污

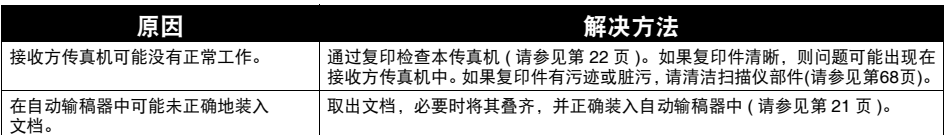

## ■ 无法使用自动纠错模式 (ECM) 进行发送

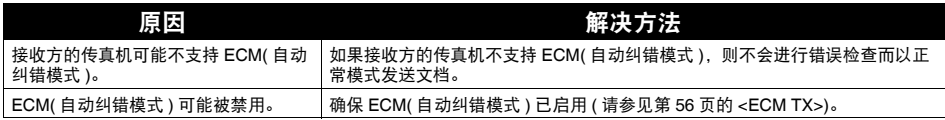

### ■ 发送过程中经常出现错误

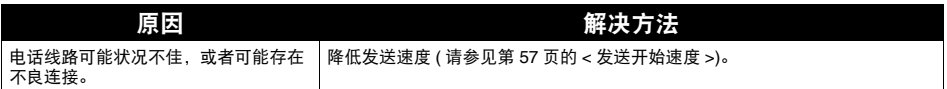

#### ● 接收问题

## ■ 无法自动接收文档

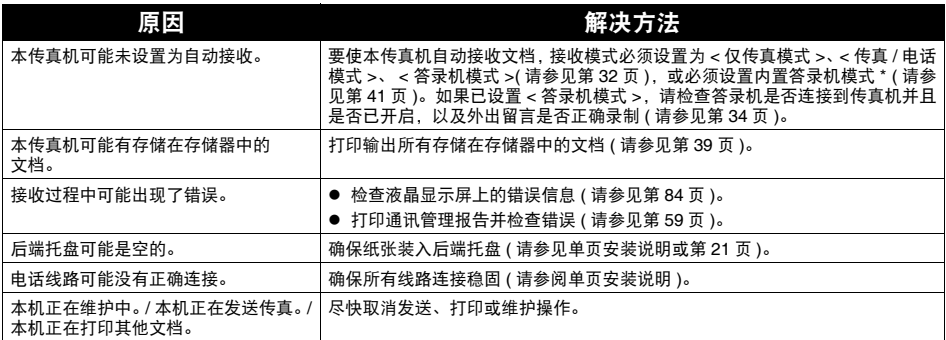

\* 仅适用于 JX510P。

## ■ 本传真机无法在电话和传真接收之间自动转换

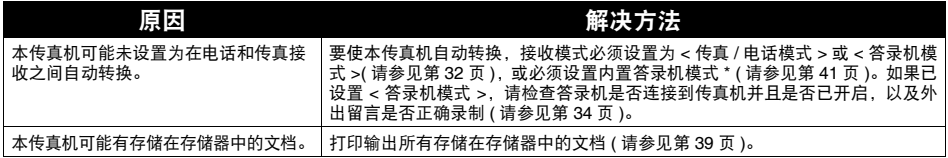

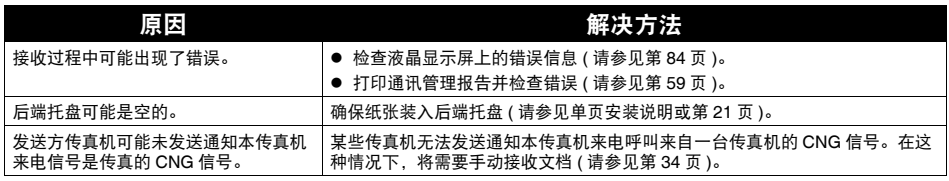

\* 仅适用于 JX510P。

## ■ 无法手动接收文档

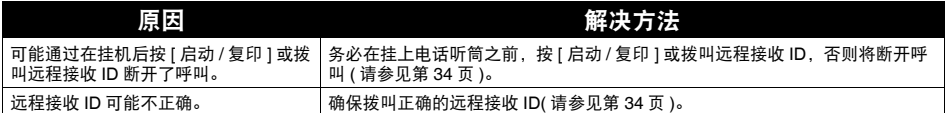

## ■ 打印质量欠佳

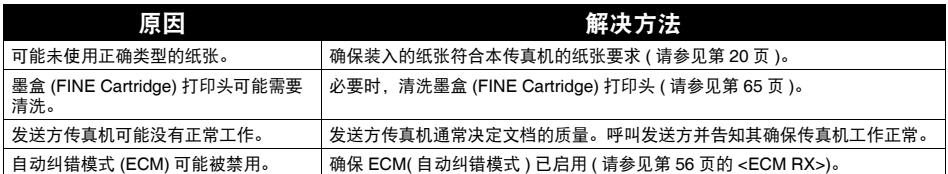

## ■ 传真机无法打印

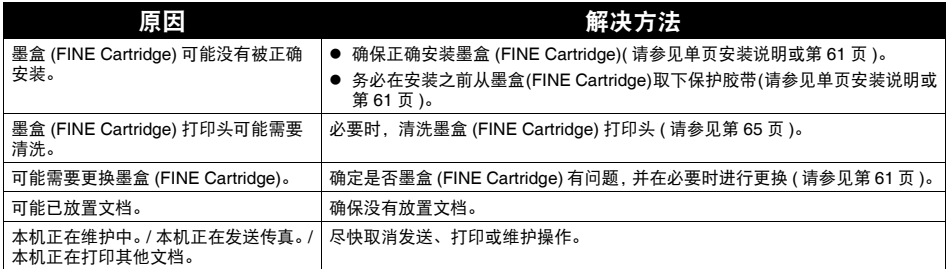

## ■ 打印的传真图像有污点或不均匀

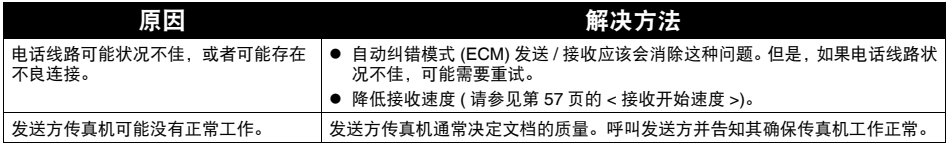

## ■ 无法使用自动纠错模式 (ECM) 进行接收

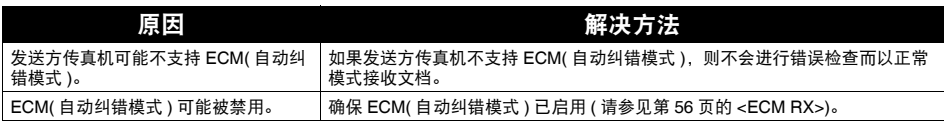

### ■ 接收过程中经常出现错误

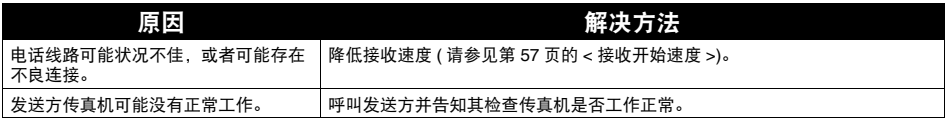

## 复印问题

#### ■ 传真机无法复印

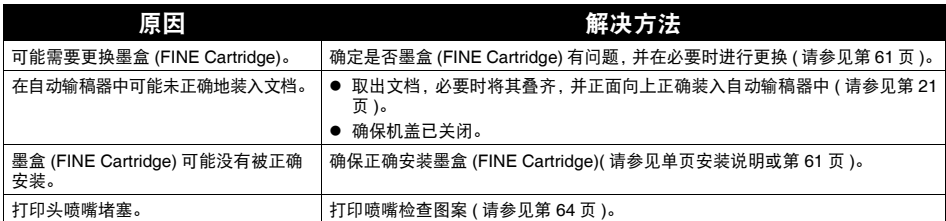

#### ■ 进行多份复印时液晶显示屏上出现 < 存储器已满 >

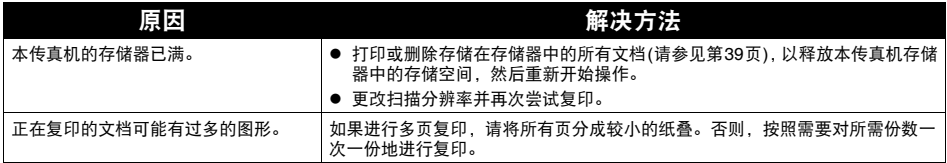

## 电话问题

## ■ 无法拨号

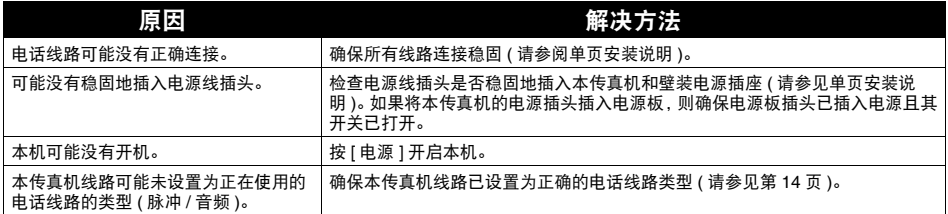

## ■ 通话时电话听筒、电话或电话分机断开

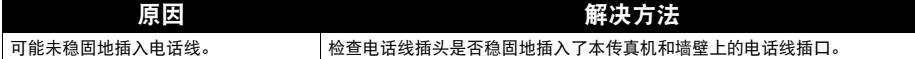

#### ■ 线路有干扰

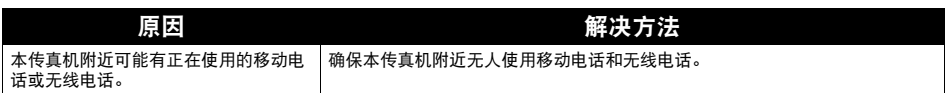

## 打印质量问题

## ■ 打印质量未达到预期效果;打印件不清晰、有污渍、有缺失点或白色条纹

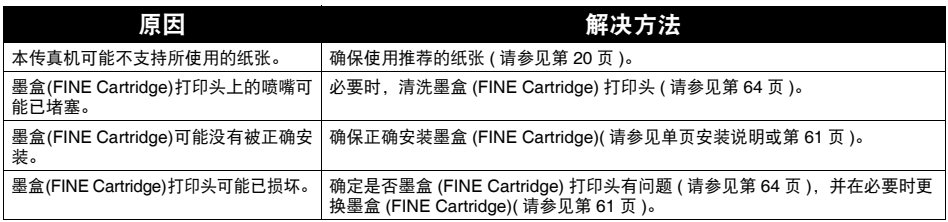

## ■ 打印输出含有模糊或脏污的墨迹

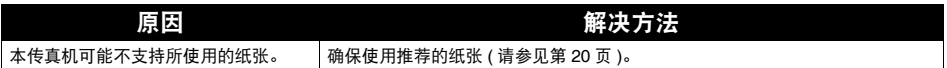

#### ● 如果发生故障

在打印时出现类似本机缺纸或卡纸的故障时,会自动显示故障排除信息。采取信息中描述的适当措 施。根据所用操作系统的版本,信息可能有所不同。

### ● 无法安装打印机驱动程序

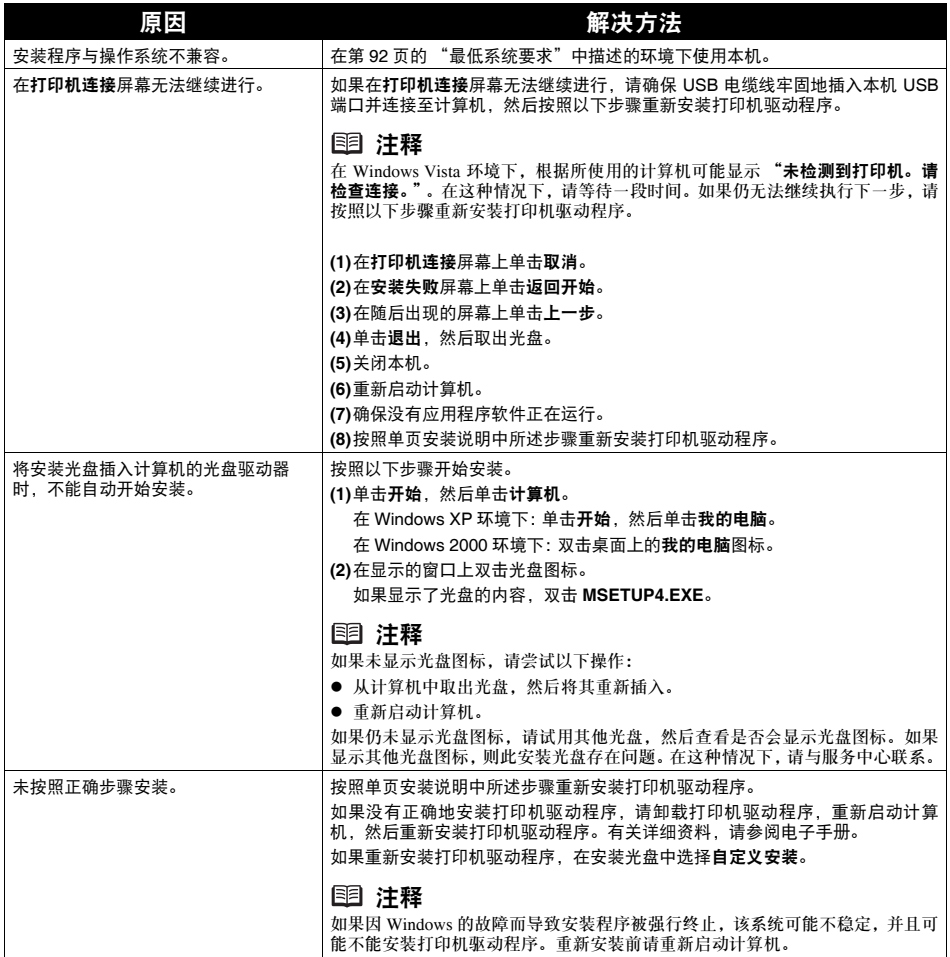

#### ● 无法正确连接到计算机

■ 打印或扫描速度慢 /Hi-Speed USB 连接不能工作 / 显示信息 "此设备可运行的 更快"

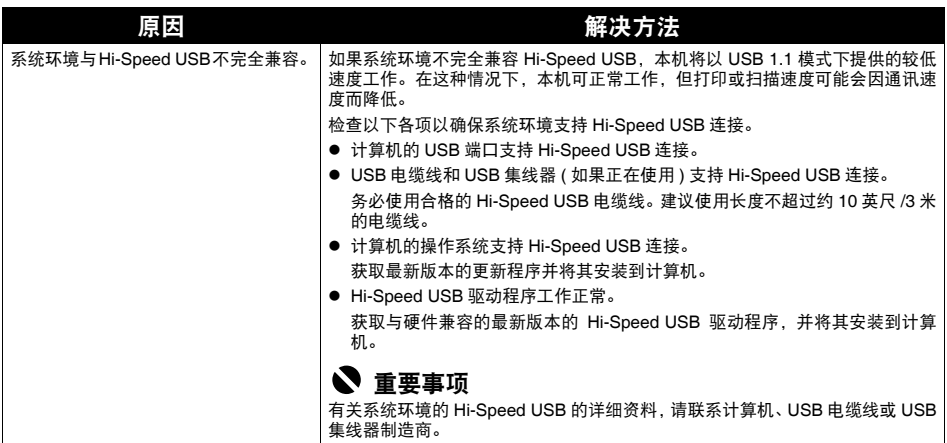

#### ● 打印效果不理想

如果由于线条未对齐使打印效果不理想,请首先确认纸张和打印质量设置。有关详细资料,请参阅电 子手册。

● 检查 1:确认纸张尺寸设置符合装入的纸张尺寸并且装入的纸张为普通纸。

如果纸张尺寸设置不正确或未装入普通纸,则不能获得正确的打印效果。另外,打印面可能出现 划痕。

● 检查 2: 确保选择了适当的打印质量。

选择适合打印数据的打印质量选项。如果发现打印模糊,请提高打印质量设置并再次尝试打印。

#### ● 检查 3: 如果问题未解决, 则可能是其他原因。

另请参见以下章节:

- 第 79 页的 "无法打印作业的末端"
- 第 80 页的 "直线未对齐"
- 第 80 页的 "纸张出现污迹 / 打印面有划痕"
- 第 81 页的 "纸张背面出现污迹"

#### ■ 无法打印作业的末端

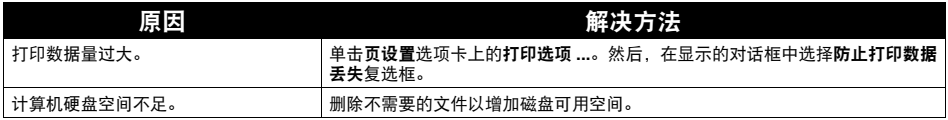

## ■ 直线未对齐

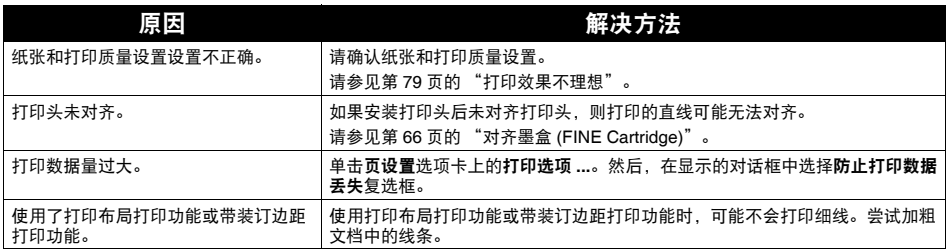

## ■ 纸张出现污迹 / 打印面有划痕

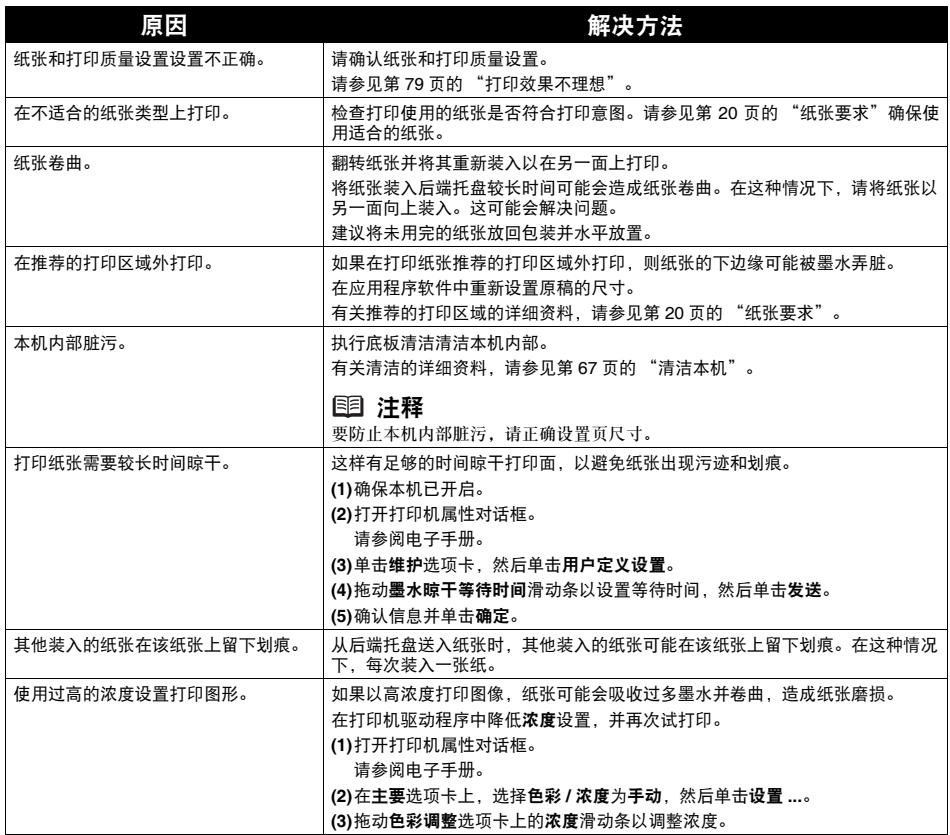

## ■ 纸张背面出现污迹

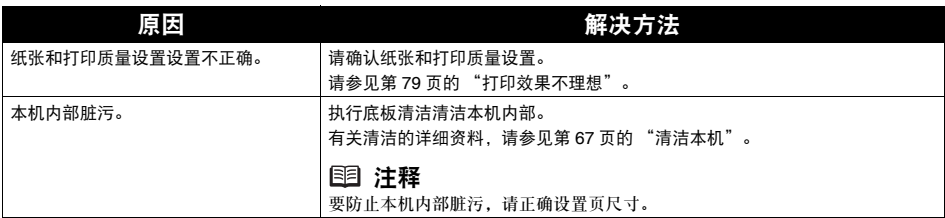

## ● 本机未启动或在执行打印作业时停止

## ■ 打印未开始

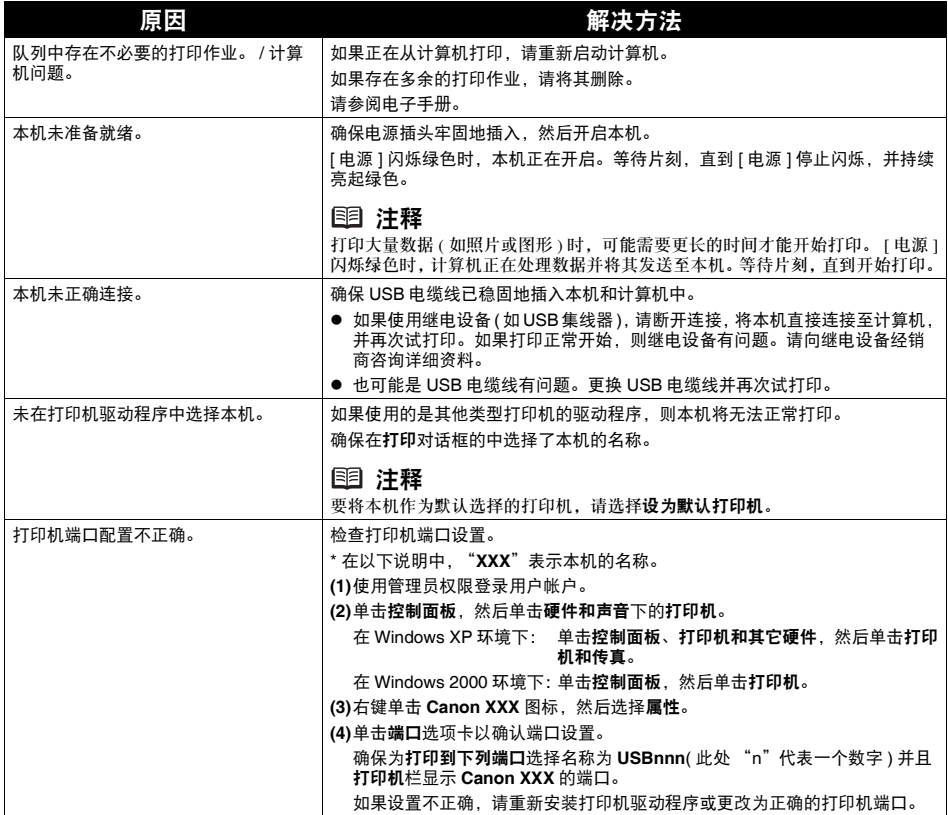

## ■ 打印未完成而中止

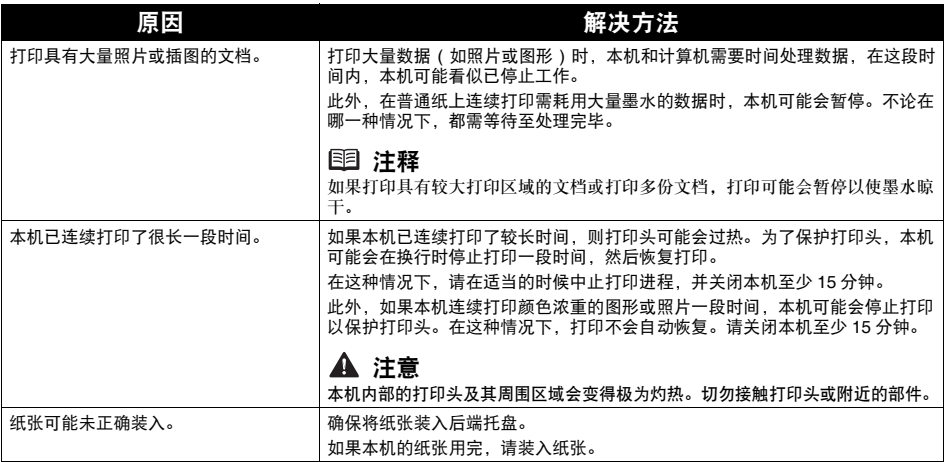

#### ■ 打印速度不如预期的快

#### 图 注释

根据使用的系统环境,按照以下的说明操作后,打印速度可能不会显著改善。

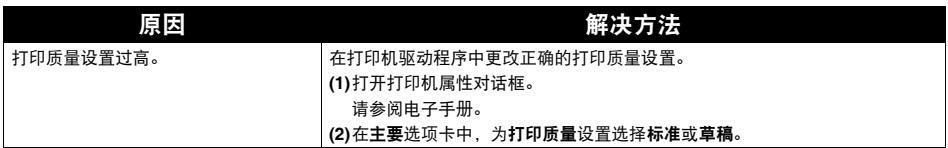

## ■ 未显示打印机状态监视器

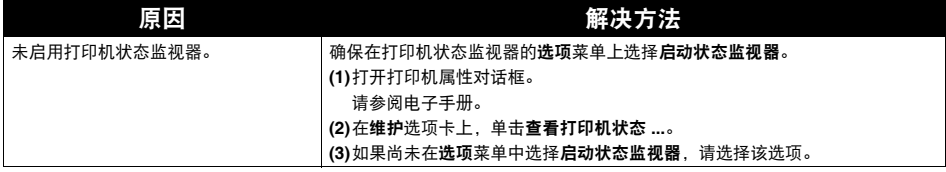

### 显示 **Inkjet Printer/Scanner/Fax Extended Survey Program** 屏幕

如果安装了 Inkjet Printer/Scanner/Fax Extended Survey Program,在安装完成后的三个月和六个月 后将会显示要求发送本机使用信息的确认屏幕。此后,在大约四年内每隔半年将会显示一次该屏 幕。

阅读屏幕上的说明并按照以下步骤进行操作。

● 如果同意参加该调查计划: 单击同意,然后按照屏幕上的说明操作。本机使用信息将通过互联网发送到 Canon。

#### 图 注释

发送该信息时,可能会显示警告屏幕 ( 如互联网安全屏幕 )。在这种情况下,请确认程序名称为 "IJPLMUI.exe",然后同意发送。

- 如果不同意参加该调查计划: 单击不同意。确认屏幕将会关闭,并跳过此次调查。三个月后将会再次显示确认屏幕。
- 要卸载 Inkjet Printer/Scanner/Fax Extended Survey Program:

要卸载 Inkjet Printer/Scanner/Fax Extended Survey Program,单击卸载。一旦卸载了该计划,则 不会进行调查,也不会传输本机使用信息。

## 常见问题

#### ■ 本传真机没有接通电源

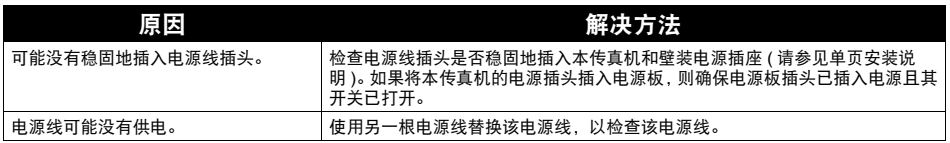

#### ■ 本传真机不打印报告

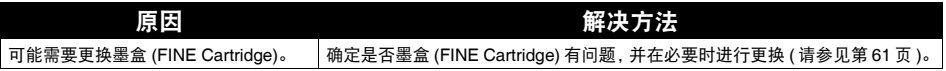

## ■ 液晶显示屏上无任何显示

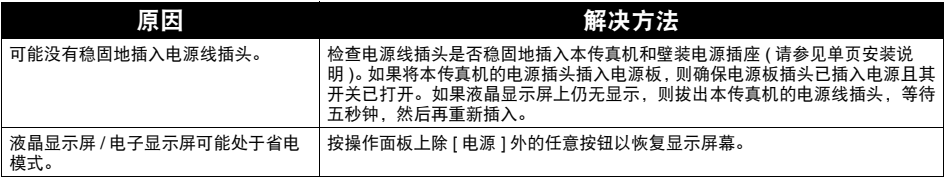

#### ■ 来电显示

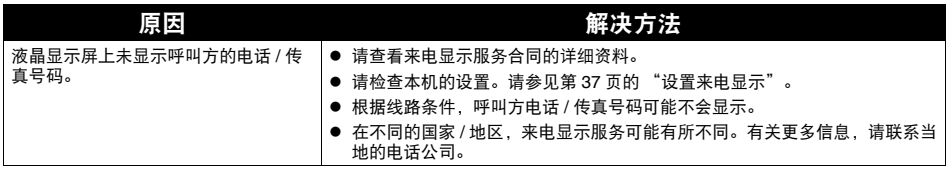

## 停电时的处理方法

停电时将保存用户数据设置和单触式快速拨号和编码式快速拨号下已注册的数据。

JX510P 机型:

如果电源被关闭或停电,则将自动备份存储在存储器中的传真或信息。但是,如果重新打开电源时无 法重新读取数据,则将自动打印存储器清除报告。

JX210P 机型:

停电后恢复供电时,将自动打印存储器清除报告。该报告包括停电时已存储在存储器中的文档的列 表。

#### ■ 停电期间

停电或电源关闭时,本传真机的功能将有以下限制:

- 无法使用本传真机进行电话呼叫。如果将本传真机连接到电话,可能也无法进行电话呼叫。
- 无法发送、接收或复印文档。
- 只有将电话或电话分机连接到本传真机时,才可以接收语音呼叫。

#### ■ 存储器清除报告 ( 仅适用于 JX210P)

如果遇到停电,本传真机存储器中的文档将丢失。 本传真机恢复供电后,将自动打印输出在停电时已存储在存储器中的文档的列表。

#### 图 注释

如果恢复供电时墨水已用完或在后端托盘中没有纸张,则即使更换墨盒或装入纸张,也不会打印存 储器清除报告。

## 液晶显示屏信息

本传真机执行某一功能或出错时,液晶显示屏显示以下信息。

#### ■ 自动打印关

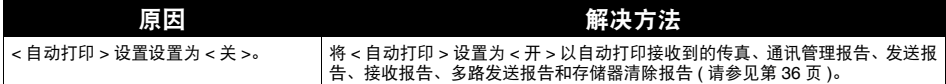

#### ■ 自动重拨

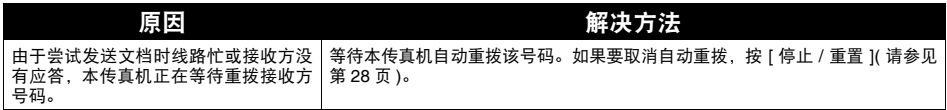

## ■ 忙 / 没有信号

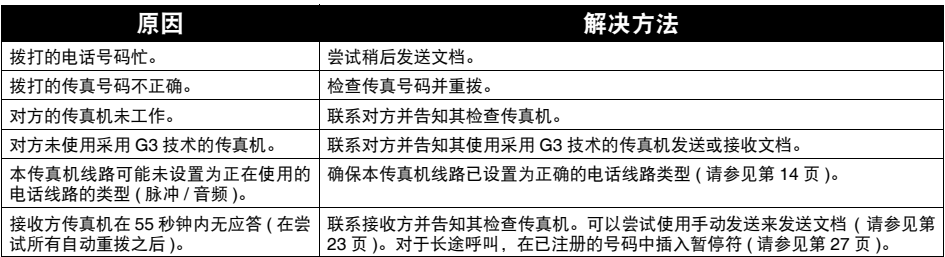

### ■ 检查文档

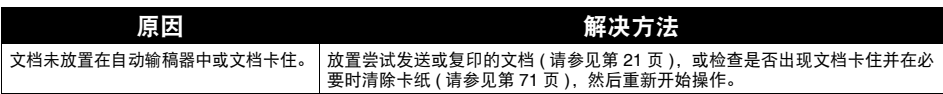

## ■ 检查纸张尺寸

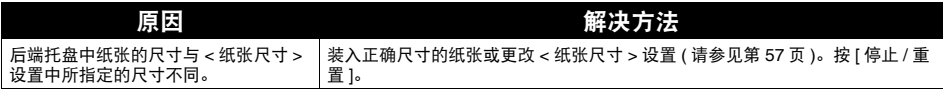

## ■ 检查打印机 5100/ 请参阅手册

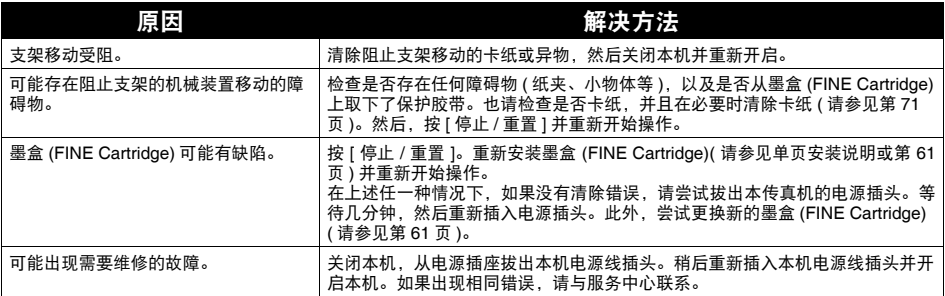

## ■ 检查打印机 5B00/ 需要维护服务

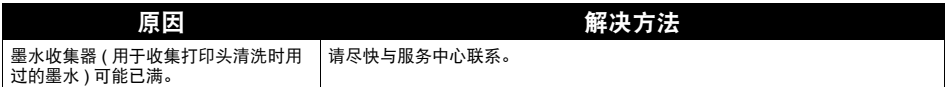

## ■ 检查打印机 B200/ 需要维护服务

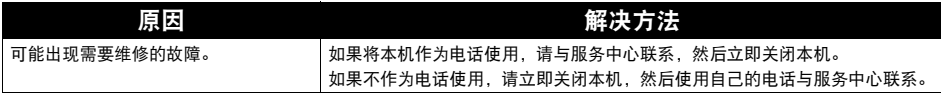

## ■ 检查打印机 nnnn/ 请参阅手册

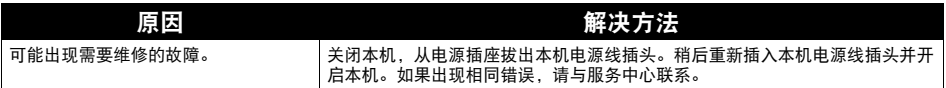

## ■ 清除卡纸

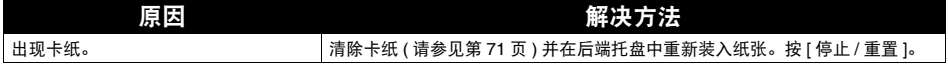

#### ■ 文档太长

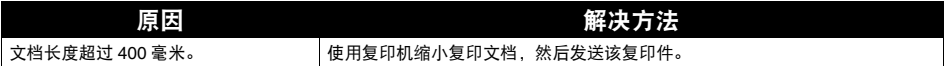

## **ECM RX**

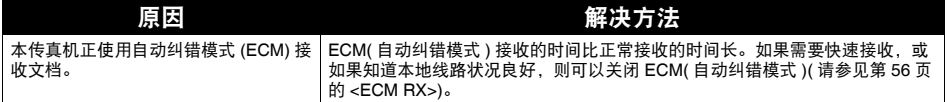

## **ECM TX**

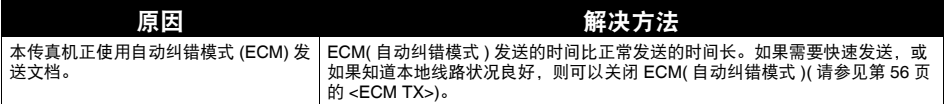

## ■ 墨水收集器将满

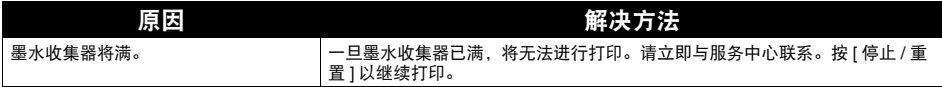

## ■ 墨水量未知

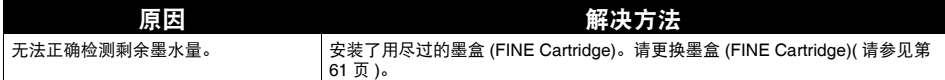

## ■ 存储器已满

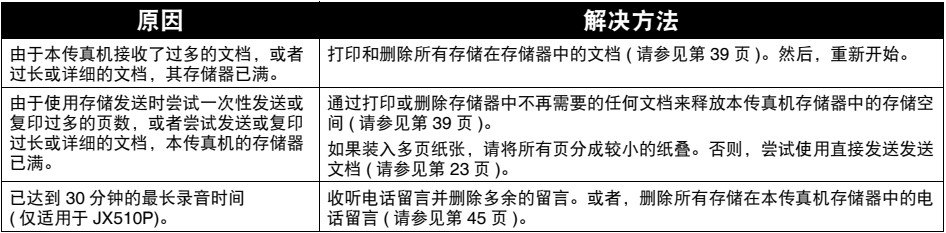

## ■ 没有墨水

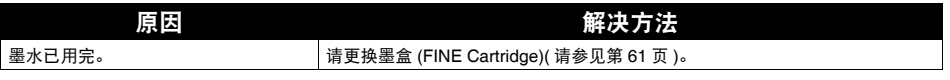

## ■ 没有外出留言

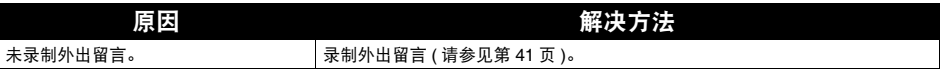

## ■ 没有电话号码

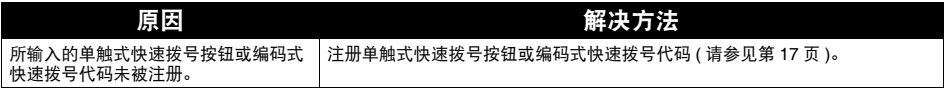

#### ■ 接收到存储器中

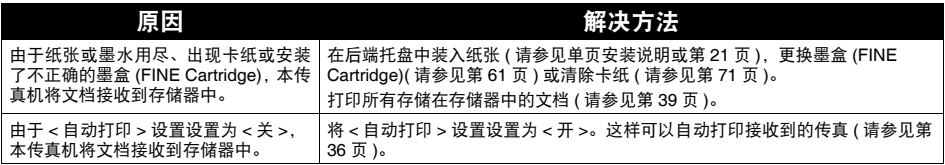

## ■ 建议更换新墨盒

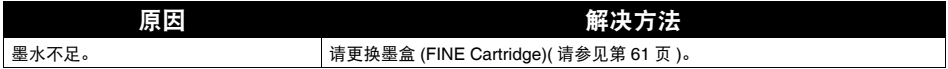

### ■ 取出文档

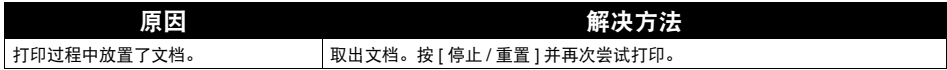

#### ■ 放置文档正确位置

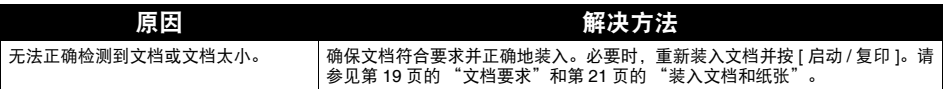

## ■ 答录机存储器已满 \*

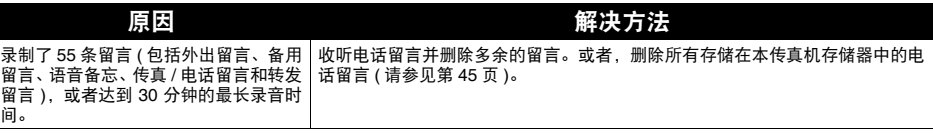

\* 仅适用于 JX510P。

## ■ 发送 / 接收已取消

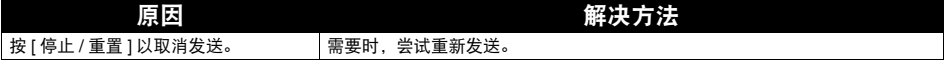

#### ■ 收发编号 nnnn

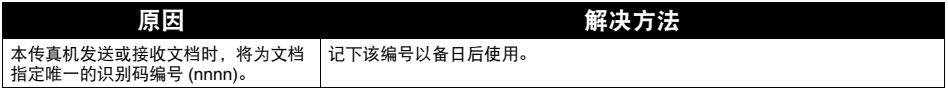

## 状态监视器信息

本机执行某一功能或出错时,状态监视器显示以下信息。

## ■ 显示维修错误 5100

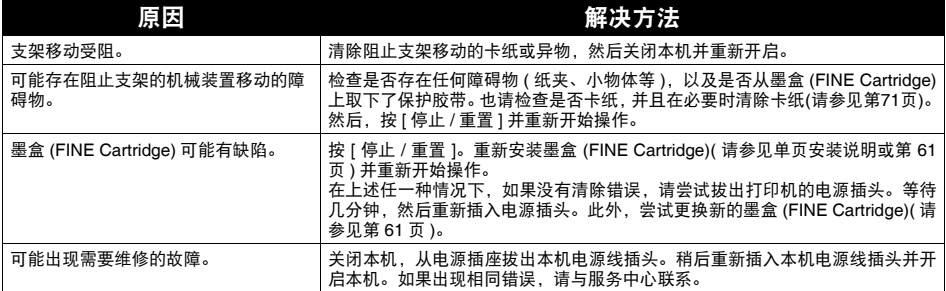

## ■ 显示维修错误 **B200**

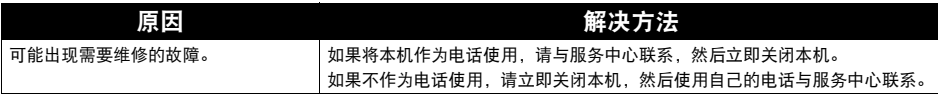

## ■ 显示维修错误 nnnn

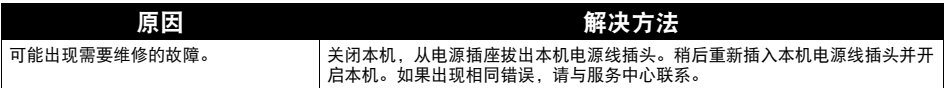

## ■ 写入错误 / 输出错误 / 通讯错误

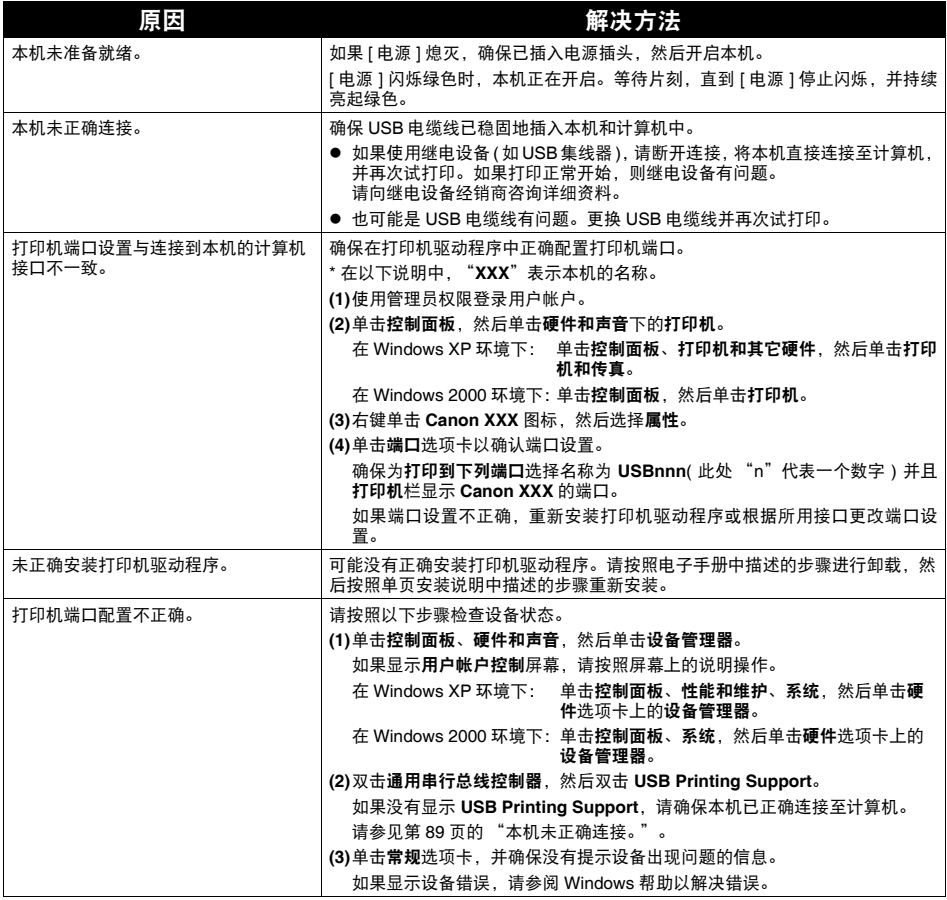

## ■ 其他错误信息

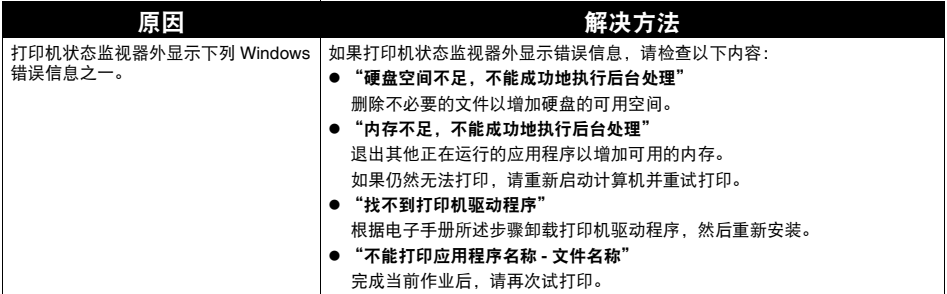

# 规格

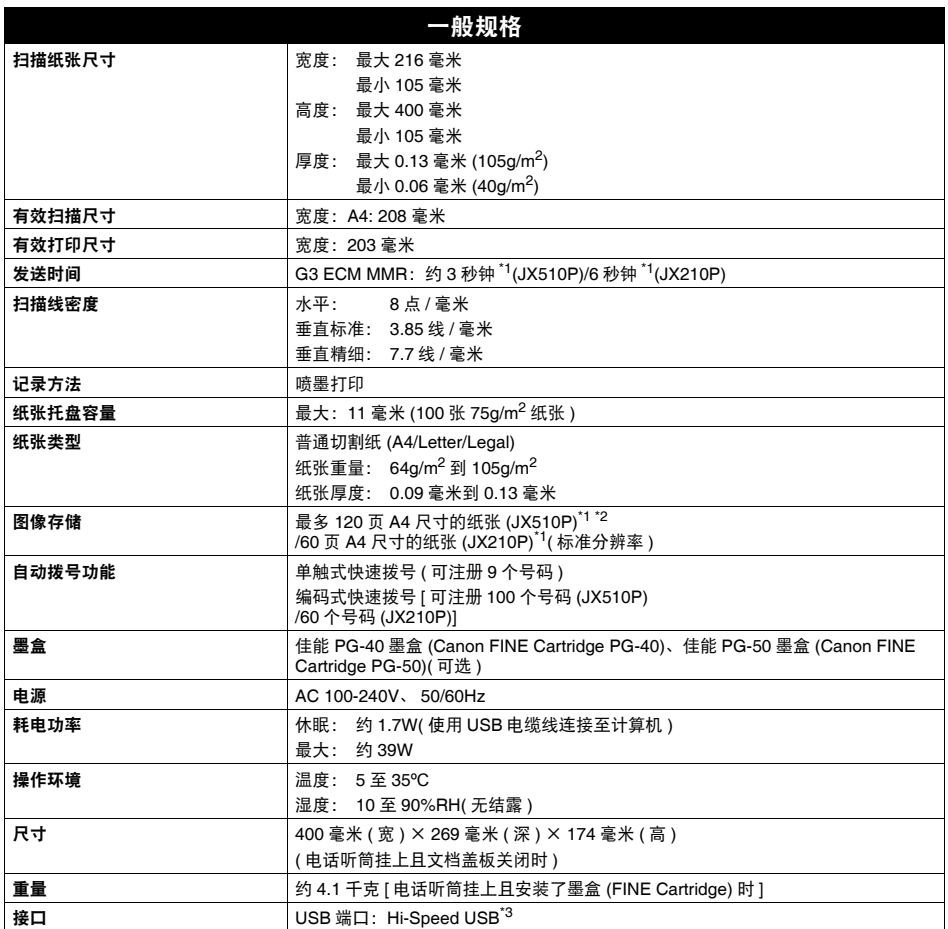

规格如有变动,恕不另行通知。

\*1 基于佳能传真 No.1 标准样张、标准模式。

 $^{\ast2}$  如果内置答录机存储器中存储有许多留言, 该页数可能会减少 ( 仅适用于 JX510P)。

 $^{*3}$  需要一台符合 Hi-Speed USB 标准的计算机。由于 Hi-Speed USB 接口完全向上兼容 USB 1.1,因 ……<br>此可以在 USB 1.1 模式下使用。

#### 最低系统要求

#### 图 注释

如果所用操作系统的要求高于此处要求,请遵从所用操作系统的要求。

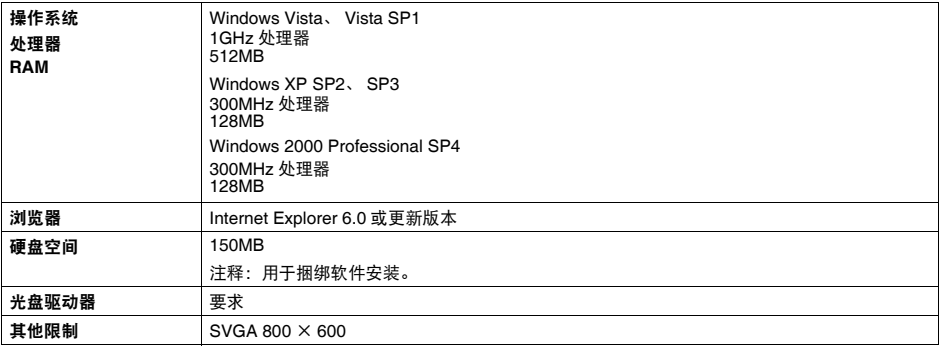

● 只有在预先安装了 Windows Vista、 XP 或 2000 的计算机上才能保证工作正常。

- 某些功能可能不能在 Windows Media Center 下使用。
- 要将 Windows XP 升级为 Windows Vista, 首先需要卸载 Canon 打印机捆绑的软件。

#### 电子手册的附加系统要求

浏览器:Easy Guide Viewer

注释: 必须安装 Microsoft Internet Explorer 6.0 或更新版本。根据所用操作系统或 Internet Explorer 的版本, 电子手册可 能无法正确地显示。建议使用 Windows Update 保持操作系统是最新的。

规格如有变动,恕不另行通知。

有关更换墨盒 (FINE Cartridge) 的详细资料,请参见本指南中的 "更换墨盒 (FINE Cartridge)"。

www.canon.com.cn

修订日期:2009.07

**Black**  $PG-40$ 

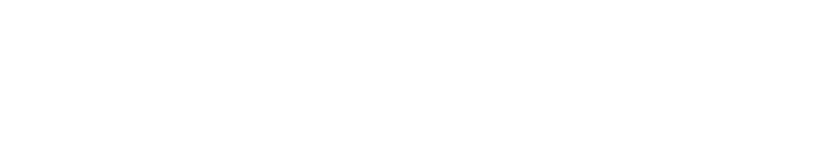

进口商: 佳能 ( 中国 ) 有限公司 地址 :100005 北京市东城区金宝街 89 号 金宝大厦 15 层

以下墨盒 (FINE Cartridge) 与本机兼容。

**Black** 

 $PG-50$ 

原产地:泰国